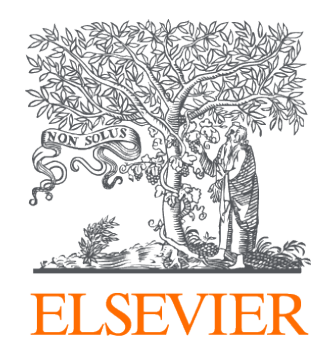

## Kullanım Kılavuzu

(TÜBİTAK ULAKBİM EKUAL Kullanıcıları İçin)

Ocak 2023

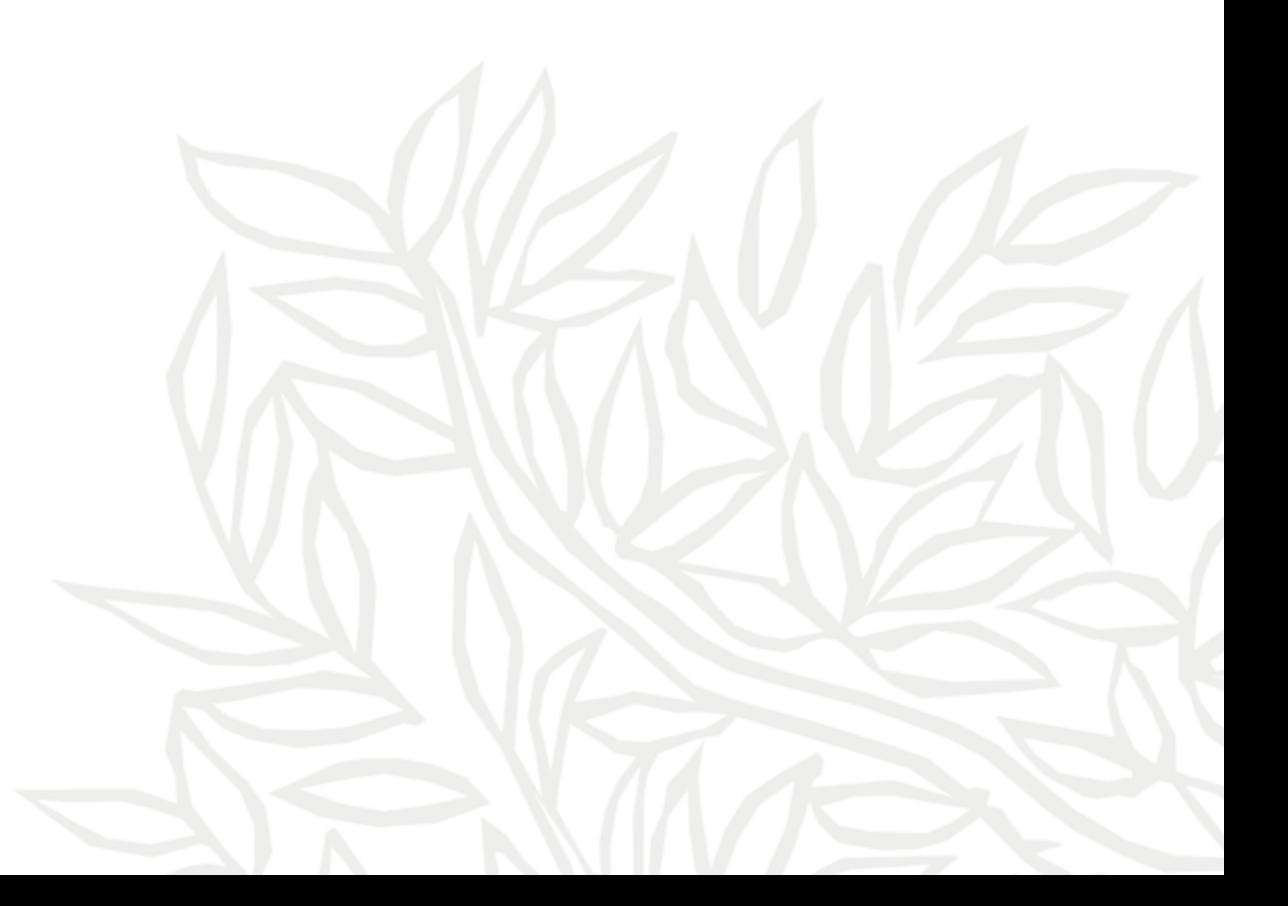

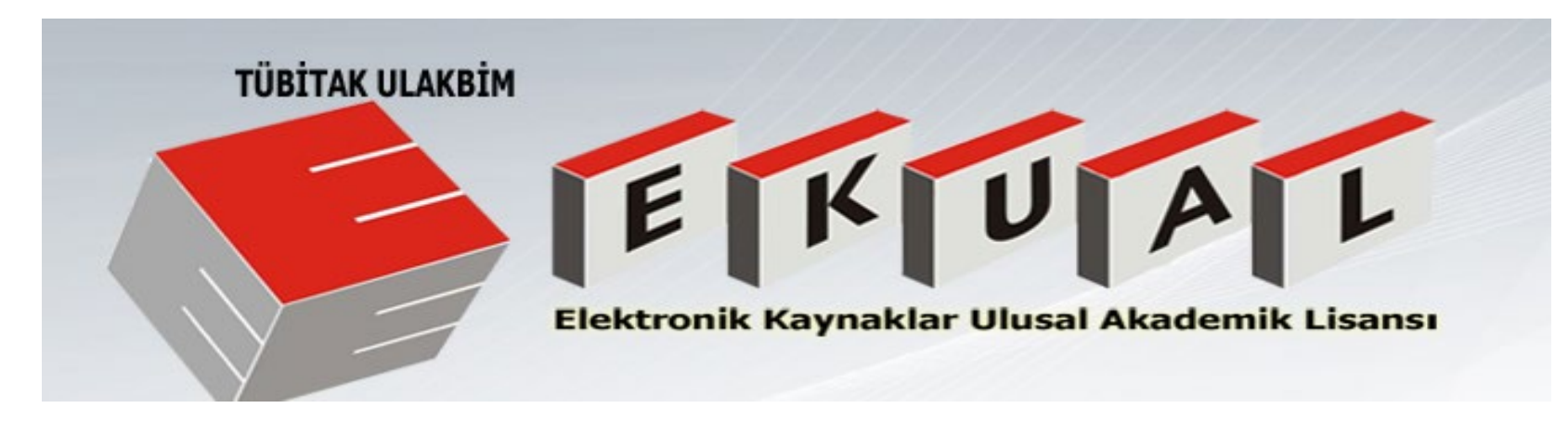

TÜBİTAK ULAKBİM EKUAL Projesi; ülkemiz araştırma kurumlarının akademik içerikli elektronik bilgi kaynaklarına etkin ve yaygın erişimlerinin sağlanması, ulusal ve uluslararası bilimsel yayın üretiminin etkinleştirilmesi amacıyla dünyanın önde gelen yayınevleri ve veri tabanı üreticileri ile yapılan ulusal lisans anlaşmaları ve çalışmalarını kapsamaktadır.

TÜBİTAK ULAKBİM EKUAL Türkiye'deki akademik ve bilimsel araştırmaları desteklemek amacıyla elektronik bilgi hizmetleri sunarak yüksek oranda ve kalitede akademik bilgi kullanımını teşvik etmektedir.

Elsevier olarak bu projeye katkı sağlamaktan ve Scopus, ScienceDirect ve Mendeley çözümlerimizi Türkiye'de yüz binlerce araştırmacı ve öğrenciye ulaştırabilmekten gurur duyuyoruz.

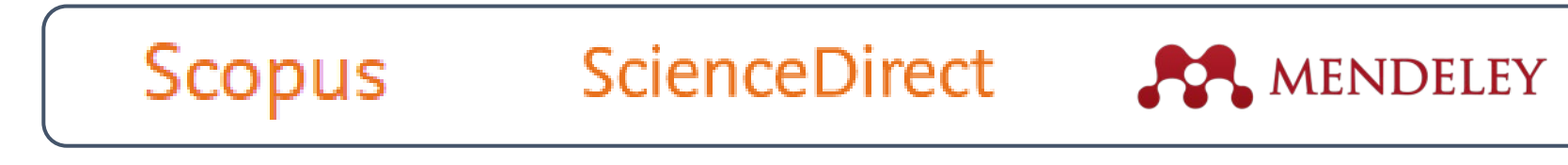

<http://cabim.ulakbim.gov.tr/ekual/> <http://cabim.ulakbim.gov.tr/ekual/ekual-tanitim-videosu/>

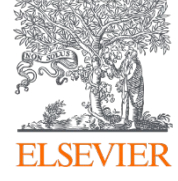

[TÜBİTAK ULAKBİM TV](https://www.youtube.com/watch?v=bQjN3T_hbPM) kanalı aracılığıyla hem tanıtım filmi, hem de ULAKBİM'in diğer faaliyetleri takip edilebilir.

# İçindekiler

- ScienceDirect Kapsam
- Sciencedirect'e Nasıl Erişebilirim?
- Literatür Tarama
- Dergi ve Kitap Sayfaları
- ScienceDirect Topics (Konu Sayfaları)
- ScienceDirect Kullanıcı Hesabı
- Zaman Kazandırıcı Kişiselleştirilebilir Özellikler
- Kurumsal E-mail ile Uzaktan (Kampüs Dışı) Erişim Aktivasyonu
- Destek ve Güvenlik Hizmetleri

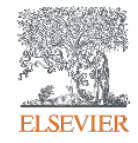

## ScienceDirect Kapsam

## **ScienceDirect**

**[Elsevier](https://www.elsevier.com/tr-tr)** olarak amacımız bilimsel araştırmaların ve dolayısıyla bilimin ilerlemesinde bütünleyici bir rol oynamaktır. 1880'de küçük bir Hollandalı yayıncı olarak kurulduğumuzdan beri dünyadaki gelişmeler ışığında, bilgi paylaşma şeklimiz ihtiyaçlara yanıt verebilmek için sürekli evrilmektedir. Bu doğrultuda geliştirilen **[ScienceDirect](https://www.elsevier.com/tr-tr/solutions/sciencedirect)** çözümü, çok çeşitli bilimsel konularda yayınlanmış hakemli içeriğı dijital olarak tek bir platformdan kullanıcılara sunmaktadır.

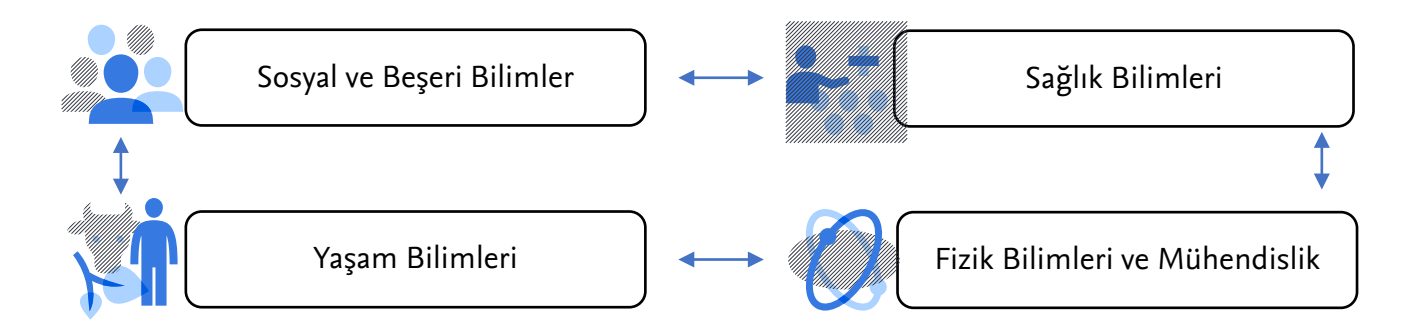

Tüm dünyadan araştırmacılar, temel bilimlerden güncel gelişmelere uzanan geniş bir yelpazede, her gün ScienceDirect'ten milyonlarca bilimsel içerik indirmektedir.

.

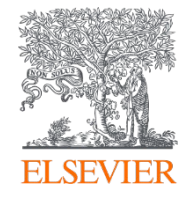

## ScienceDirect Kapsam<br>
ScienceDirect Kapsam

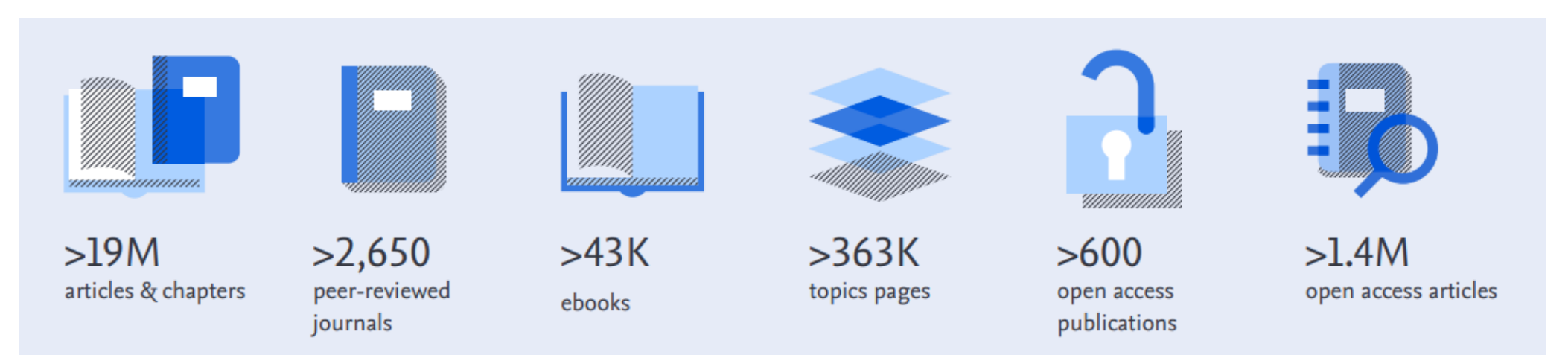

*ScienceDirect, 2.650'den fazla dergiden ve 43.000'den fazla kitap başlığından sağlanan 19 milyonu aşan tam metin hakemli bilimsel yayın veritabanıdır.*

- TÜBİTAK ULAKBİM EKUAL Projesi kapsamında sunulan dergi listesine bu sayfadan (Freedom Collection) ulaşabilirsiniz
- Kurumsal abonelikleriniz hakkında bilgi almak veya tam metin versiyonuna erişim sağlayamadığınız içerik için yardım istemek üzere kurum kütüphane yetkililerinizle iletişime geçebilirsiniz.

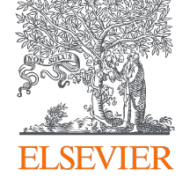

# **ScienceDirect'e Nasıl Erişebilirim?**

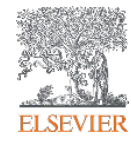

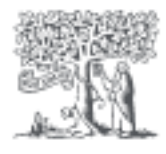

## ScienceDirect | Erişim Seçenekleriniz

- 1. Kurumunuzun elektronik bilimsel kaynaklara sağladığı erişim yolları ile ilgili detaylar için **kütüphane sayfanızı** kontrol ediniz.
	- Kurum IP ağı içerisindeyseniz doğrudan<https://www.sciencedirect.com/> sayfasından hem açık erişim hem de [ULAKBİM EKUAL v](https://cabim.ulakbim.gov.tr/ekual/)e kurumunuz aracılığıyla sağlanan tam metin içeriğe erişebilirsiniz.
	- Ek olarak kurumunuz kampüs dışı uzaktan erişim için alternatif yöntemler sunuyor olabilir.
- 2. Elsevier uzaktan erişim yollarından biri olan **kurumsal e-posta adresinizle aktivasyon** tamamlayıcı bir çözümdür.

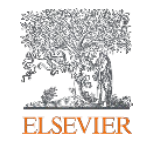

## **Literatür Tarama**

3. Kullanıcıya özel *alarmlar ve akıllı içerik öneri* 

besleme araçları araştırmacılarınıza zaman

*sistemi* gibi ScienceDirect otomatik bilgi

### **ScienceDirect ile Etkin & Hızlı Bilimsel Yayın Taraması**

Milyonlarca yayının arasından sizin için kritik olana hızla ulaşabilmeniz için farklı yollar sunulur.

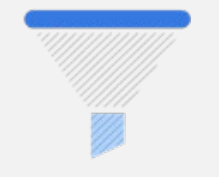

1. Geniş arama sonuçlarını filtreler yardımıyla daraltma

[How](https://service.elsevier.com/app/answers/detail/a_id/15904/supporthub/sciencedirect/kw/advanced+search/) can I use the search [results page?](https://service.elsevier.com/app/answers/detail/a_id/15904/supporthub/sciencedirect/kw/advanced+search/)

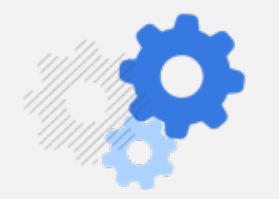

2. Gelişmiş Arama (Advanced Search) seçeneklerini kullanma

[ScienceDirect: How do I use](https://service.elsevier.com/app/answers/detail/a_id/25974/supporthub/sciencedirect/kw/advanced+search/)  the **Advanced Search?**

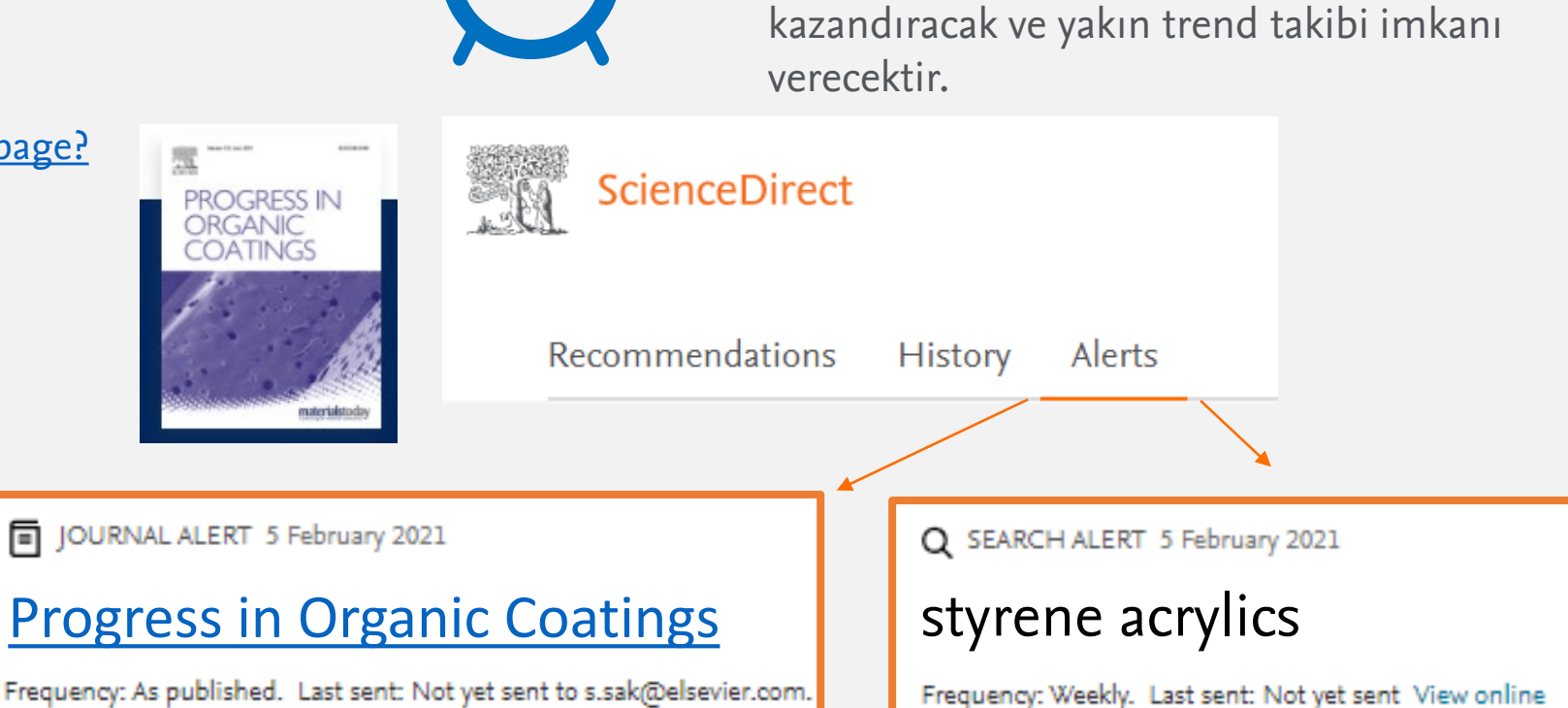

## Basit Arama

ScienceDirect arama özellikleri, araştırmanıza odaklanmak ve iş akışınızı iyileştirmek için arama tekniğinize göre çok sayıda arama alanı, filtre ve alarm seçenekleri sunar.

Daha sonra filtreleyebileceğiniz geniş bir arama istiyorsanız, ana sayfadaki hızlı arama çubuğu ile başlayabilirsiniz.

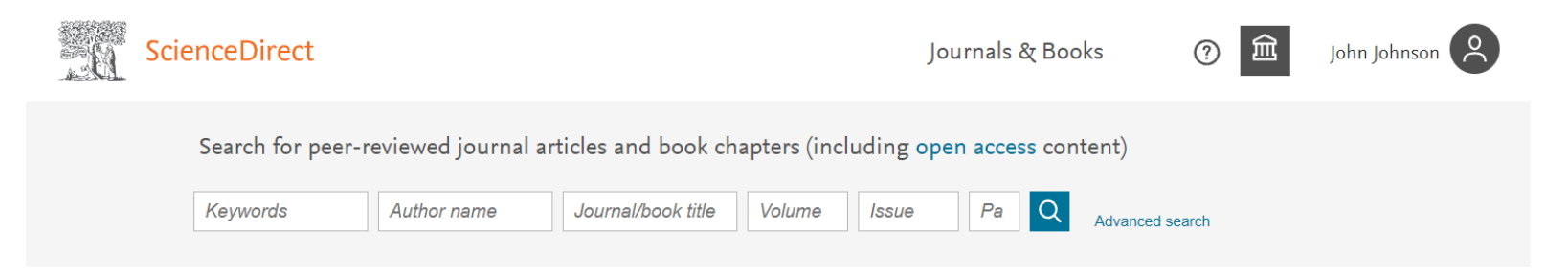

- 1. Anahtar sözcükleri (tam metnin tamamında aranır), yazar adını, dergi veya kitap başlığını yazın
- 2. **(b)** Arama tuşuna tıklayın

#### BOOLEAN BAĞLAÇLARININ KULLANIMI:

- **AND** aynı yayında içermesini istediğiniz birden fazla terim olduğunda **daratlma amaçlı** kullanılır
- **NOT** içermesini istemediğiniz terimler için **daraltma amaçlı** kullanılır
- **OR** içermesini istediğiniz birden fazla terim opsiyonu olduğunda **genişletme amaçlı** kullanılır
- Parantezler yan tümceleri iç içe yerleştirirken kullanılabilir, böylece gruplama açık ve net olur **Örnek**: (a OR b) AND (c OR d)
- Tırnak işaretleri, yan yana görünmesi gereken terimleri belirtmek için kullanılabilir **Örnek**: ("heart attack" OR "myocardial infarction") AND diabetes AND NOT cancer
- Diğer arama ipuçları için [bu sayfayı z](https://service.elsevier.com/app/answers/detail/a_id/25974/supporthub/sciencedirect/)iyaret edebilirsiniz

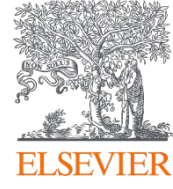

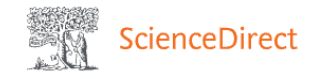

Journals & Books

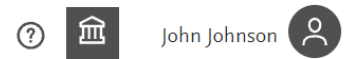

## ScienceDirect

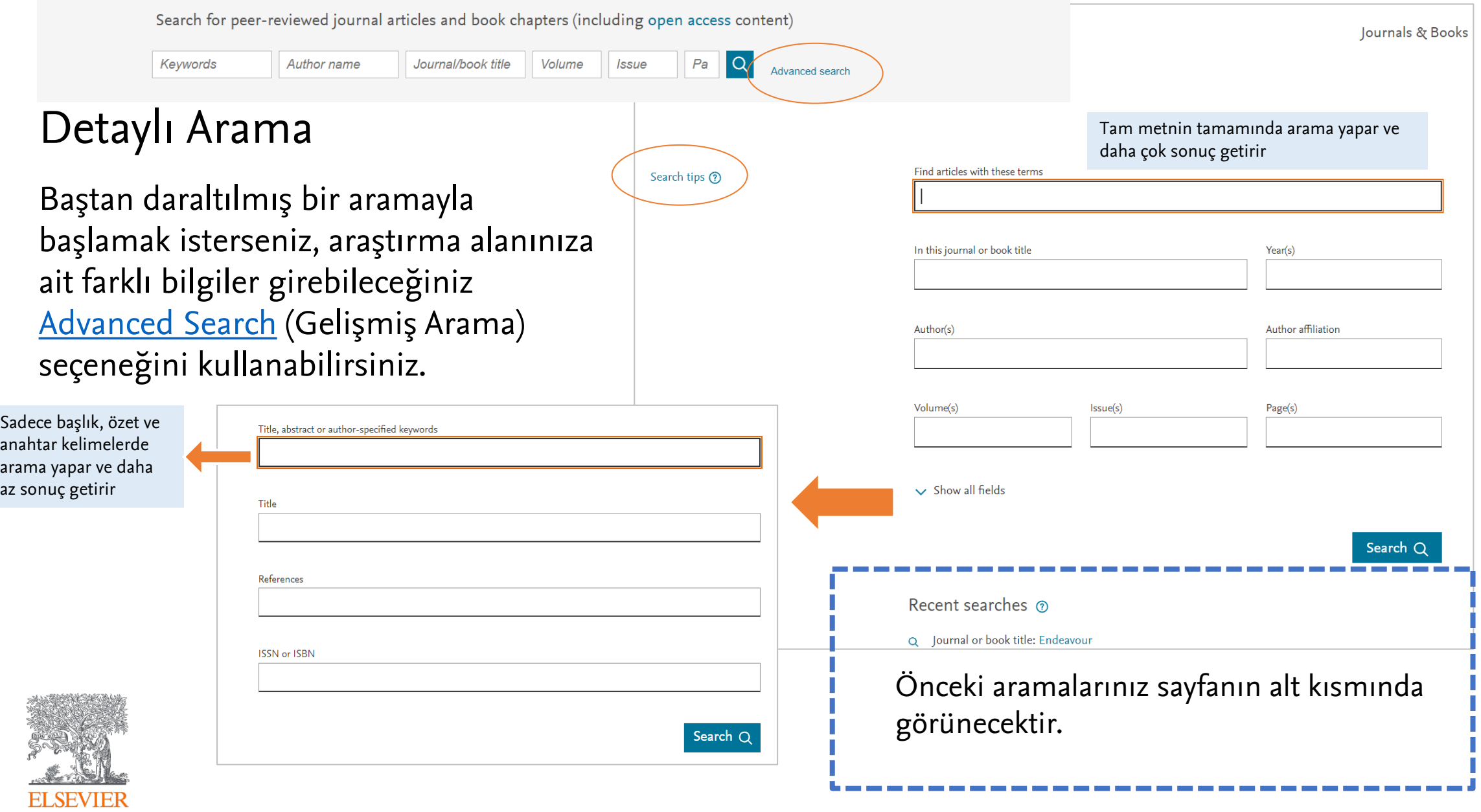

## Arama sonuçları sayfasında neler yapabilirsiniz?<br>
ScienceDirect

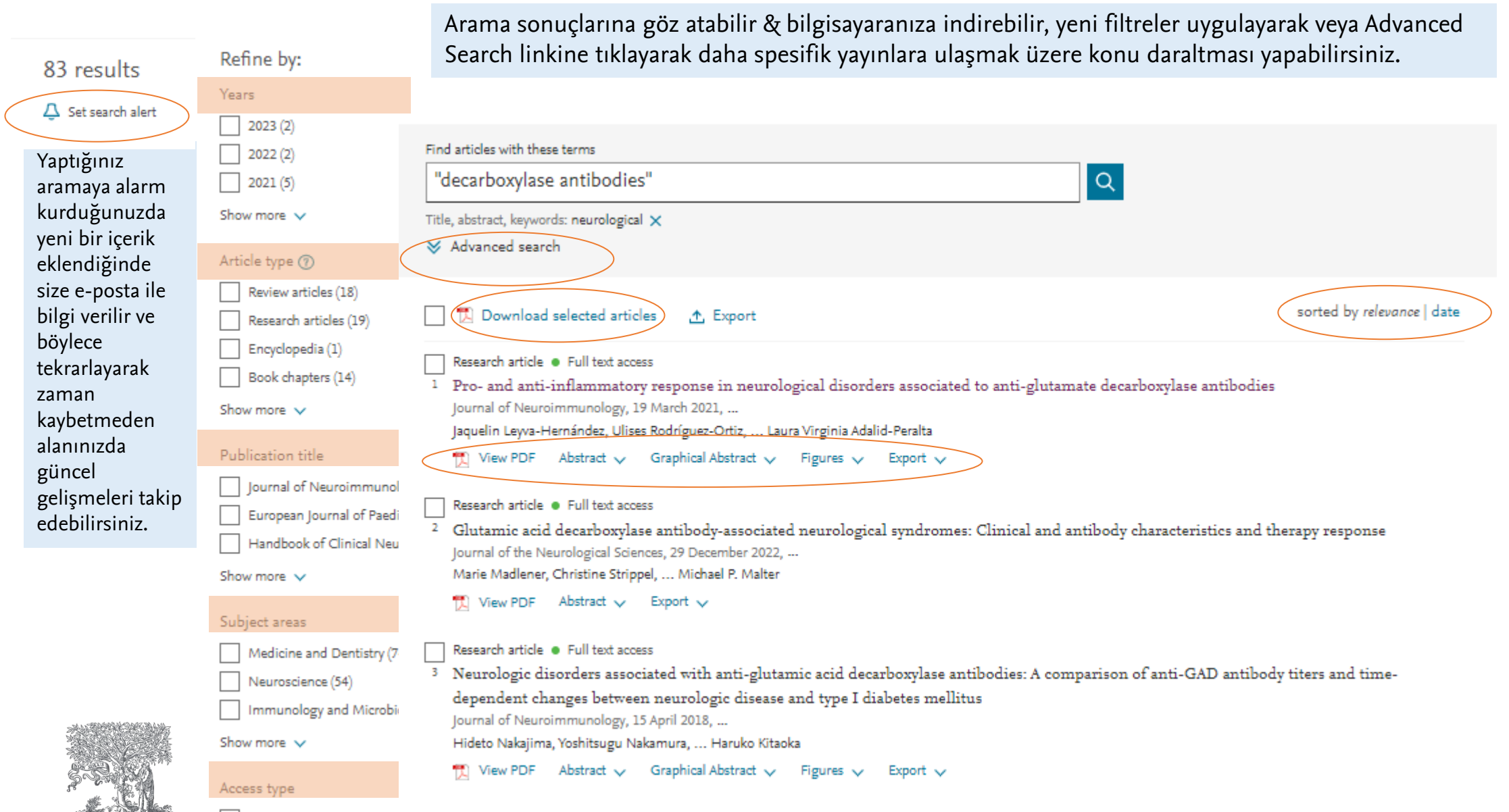

Open access & Open archive (7)

**ELSEVIER** 

### **ScienceDirect ile sadece bir makale veya kitap bölümünden yola çıkarak bile derinleşmiş veya genişletilmiş bir literatür araştırması yapmak mümkündür**

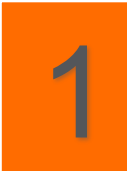

#### **Atıf Veren Makalelerin Keşfedilmesi** Bu araştırma baz alınarak sonrasında neler geliştirilmiş kontrol edebilirsiniz

#### Citing articles (15)

The application research of benzyl methacrylate... 2021, International Journal of Adhesion and Adhesives 悦 Download PDF View details  $\vee$ 

Hydrophobic functionalization reactions of stru... 2021, Carbohydrate Polymers

View details  $\vee$ 

悦 Download PDF

Effect of rosin on the antibacterial activity again... 2021, Colloids and Surfaces A: Physicochemical and En... 悦 Download PDF View details  $\vee$ 

#### View more articles >

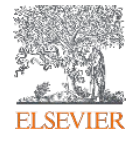

#### **Linkli Makale Referansları**

İncelediğiniz makalenin referansları ile araştırmanızı genişletebilirsiniz

#### References

- Akhlaghi et al., 2014 S.P. Akhlaghi, D. Tiong, R.M. Berry, T.K. Tam Comparative release studies of two cationic model drugs from dif nanocrystal derivatives European Journal of Pharmaceutics and Biopharmaceutics, 88(1)( Article 11 Download PDF View Record in Scopus Google Sch
- Benedek and Heymans, 1997 I. Benedek, L.J. Heymans Pressure-sensitive adhesives technology International Journal of Adhesion and Adhesives, 17(4)(1997) 382-382 Google Scholar
- Callies et al., 2016 X. Callies, O. Herscher, C. Fonteneau, A. Robert, S. Per.  $a1$ 
	- Combined effect of chain extension and supramolecular interactio and adhesive properties of acrylic pressure-sensitive adhesives ACS Applied Materials and Interfaces, 8 (48) (2016), pp. 33307-3331 CrossRef View Record in Scopus Google Scholar
- Chen et al., 2017 L. Chen, Y. Wang, Zia-u-D, P. Fei, W. Jin, H. Xiong, et al. Enhancing the performance of starch-based wood adhesive by sila agent(KH570)

International Journal of Biological Macromolecules, 104 (2017), pp Article [1] Download PDF View Record in Scopus Google Sch

Costenaro et al., 2013 D. Costenaro, F. Carniato, G. Gatti, L. Marchese, C. Preparation of luminescent ZnO nanoparticles modified with ami silane for optoelectronic applications New Journal of Chemistry, 37 (7) (2013), pp. 2103-2109

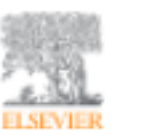

Carbohydrate Polymers Volume 217, 1 August 2019, Pages 168-177

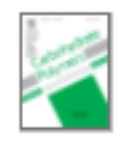

#### Functionalization of cellulose nanocrystals with  $\gamma$ -MPS and its effect on the adhesive behavior of acrylic pressure sensitive adhesives

Qingqing Yu, Weijun Yang, Qianqian Wang, Weifu Dong, Mingliang Du, Piming Ma 大平

The Key Laboratory of Synthetic and Biological Colloids, Ministry of Education, School of Chemical and Material Engineering, Jiangnan University, 1800 Lihu Road, Wuxi 214122, China

Received 25 November 2018, Revised 26 March 2019, Accepted 11 April 2019, Available online 13 April 2019.

#### Check for updates

#### Show less A

+ Add to Mendeley of Share 59 Cite

https://doi.org/10.1016/j.carbpol.2019.04.049

Get rights and content

#### Highlights

- Functionalization of CNC with vinyl groups was achieved through grafting y-MPS.
- Aerylie PSA with CNC was synthesized by in-situ semi-continuous seeding emulsion polymerization.
- Superior adhesive properties of fCNC/acrylic PSA were obtained.

### **ScienceDirect ile sadece bir makale veya kitap bölümünden yola çıkarak bile derinleşmiş veya genişletilmiş bir literatür araştırması yapmak mümkündür** 2

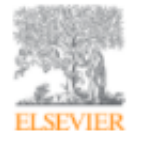

Molecular Catalysis Volume 488, June 2020, 110902

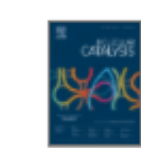

Review

#### Graphitic carbon nitride-based photocatalysts: Toward efficient organic transformation for valueadded chemicals production

Anise Akhundi \*, Alireza Badiei \* A BI, Ghodsi Mohammadi Ziarani <sup>b</sup>, Aziz Habibi-Yangjeh <sup>c</sup>, Mario J. Muñoz-Batista <sup>d</sup>, Rafael Luque<sup>e, F</sup>.A.IEI

#### Show more  $\vee$

+ Add to Mendeley & Share 55 Cite

https://doi.org/10.1016/j.mcat.2020.110902

#### Highlights

- Graphene carbon-nitride photocatalysts for selective organic transformations.
- Photocatalytic conversion of biomass-derived platform chemicals.
- Photocatalytic promoted condensations and three component reactions.

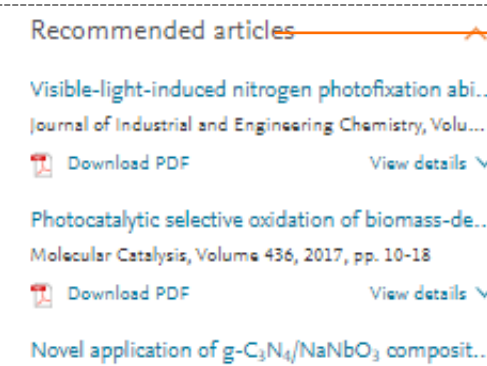

Advanced Powder Technology, Volume 31, Issue 3, 202... **T** Download PDF View details V  $1 \quad 2 \quad$  Next  $\searrow$ 

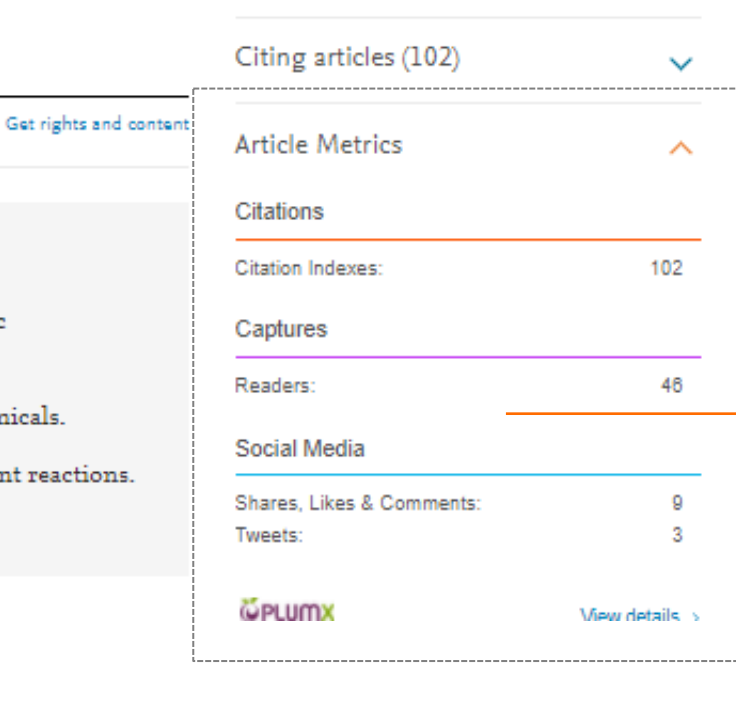

#### **Akıllı Yayın Öneri Sistemi**

İncelenen yayın bazında sunulan benzer diğer yayınlar ile daha fazla arama yapmanıza gerek kalmayabilir

#### **Gelişmiş Şekil/Medya Görüntüleme**

Çalışmayı daha iyi analiz etmenize yardımcı olur Figures (16)

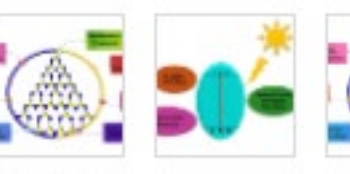

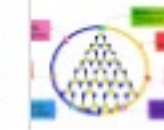

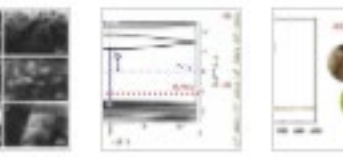

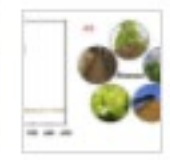

**Alternatif Etkisini Analiz Etme** İncelenen yayının medya ve diğer kanallarda yarattığı trafiği kontrol edebilir ve güncel gelişmeleri takip edeceğiniz kaynaklar keşfedebilirsiniz.

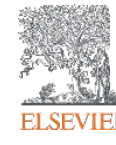

### **ScienceDirect ile sadece bir makale veya kitap bölümünden yola çıkarak bile derinleşmiş veya genişletilmiş bir literatür araştırması yapmak mümkündür** 3

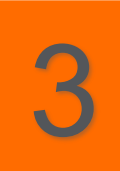

**Yayının Yazarlarını İnceleyin**

Yazarın üzerine tıkladığınızda diğer yayınları ve çalıştığı kurum gibi detaylı bilgiye erişerek, işbirliği fırsatı veya alternatif içerik keşfedebilirsiniz

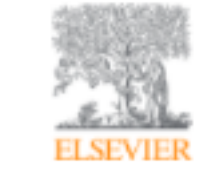

Applied Surface Science Volume 465, 28 January 2019, Pages 279-287

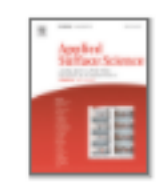

Full Length Article

Antibacterial behaviors of Cu<sub>2</sub>O particles with controllable morphologies in acrylic coatings

Wenting Wu<sup>n, b</sup>. Wenjie Zhao<sup>n</sup> A El, Yinghao Wu<sup>n, b</sup>. Chengxu Zhou <sup>c</sup>, Longyang Li<sup>n, b</sup>. Zhixiong Liu<sup>n</sup>, Jianda Dong <sup>d</sup>. Kaihe Zhou <sup>d</sup>

- <sup>2</sup> Key Laboratory of Marine Materials and Related Technologies, Zhejiang Key Laboratory of Marine Materials and Protective Technologies, Ningbo Institute of Materials Technology and Engineering, Chinese Academy of Sciences, Ningbo 315201, China
- <sup>b</sup> University of Chinese Academic of Sciences, Beijing 100049, China
- <sup>c</sup> School of Marine Sciences, Ningbo University, Ningbo 315211, China
- <sup>d</sup> State Grid Zhejiang Electric Power Corporation Ningbo Power Supply Company Co., Ltd, Ningbo 315201, China

#### Wenjie Zhao View in Scopus View the author's ORCID record

Key Laboratory of Marine Materials and Related Technologies, Zhejiang Key Laboratory of Marine Materials and Protective Technologies, Ningbo Institute of Materials Technology and Engineering, Chinese Academy of Sciences, Ningbo 315201, China

Q Corresponding author.

图 zhaowj@nimte.ac.cn

More documents by Wenjie Zhao Provided by Scopus

A novel directional repairing rGO-Fe<inf>3</inf>O<inf>4</inf>/O. Ma, A., Wei, J., Wu, Y., Wu, Y., Zhao, W.  $\vee$  View details

Preventing algae biofilm formation via designing Xie, M., Zhao, W., Wu, Y.

**AM** View PI  $\vee$  View details

How the fluorographene replaced graphene as nanoadditive for i... Ci, X., Zhao, W., Luo, J., Wu, Y., Ge, T., Xue, Q., Gao, X., Fang, Z.  $\vee$  View details

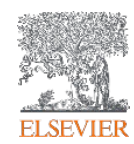

## **Dergi ve Kitap Sayfaları**

## Dergi ve Kitap Listesi Naman ScienceDirect

**ELSEVIER** 

ScienceDirect kaynaklarına göz atmak istediğiniz, ana sayfadaki <u>[Journals and Books](https://www.sciencedirect.com/browse/journals-and-books)</u> seçeneğine tıklamanız yeterlidir.

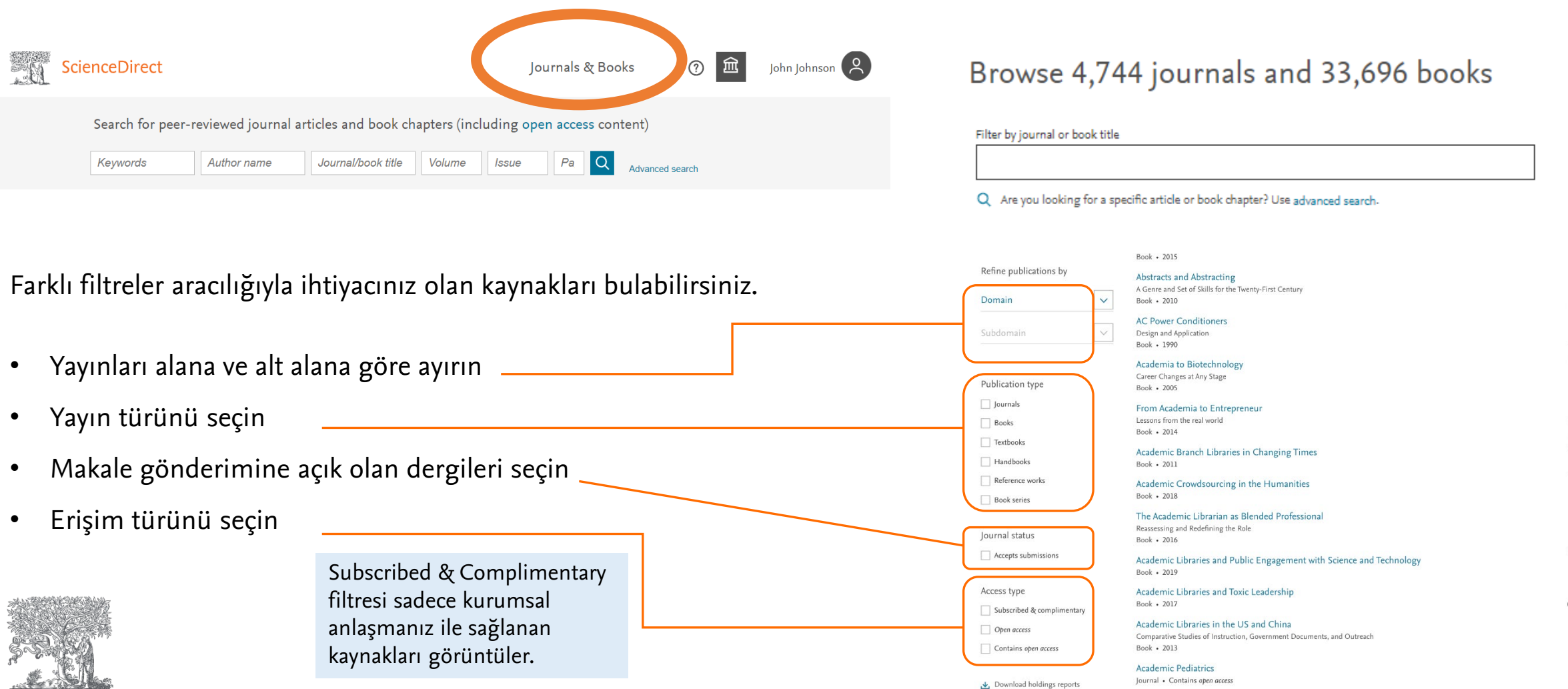

## Dergi sayfaları ve bir bir bir sayfaları ve bir bir sayfaları ve bir sayfaları ve bir sayfaları ve bir sayfala

Araştırmanız sizi bir derginin ana sayfasına götürdüğünde, o dergiyle ilgili tüm bilgilere kolaylıkla ulaşabilirsiniz. Doğru bilgileri bulmaya çalışmak için daha az, iş akışınızda bulduklarınızı kullanmak için daha fazla zaman harcarsınız.

- Geliştirilmiş gezinme deneyimi, ilgili içeriği daha hızlı keşfetmenizi sağlar
- Erişim göstergeleri, açık erişim dahil olmak üzere mevcut içeriği belirlemeye yardımcı olur
- Makalenizi göndermek için veya yazım kurallarını bulmak için kolay bağlantılar

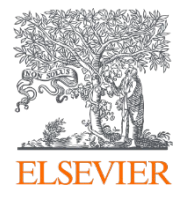

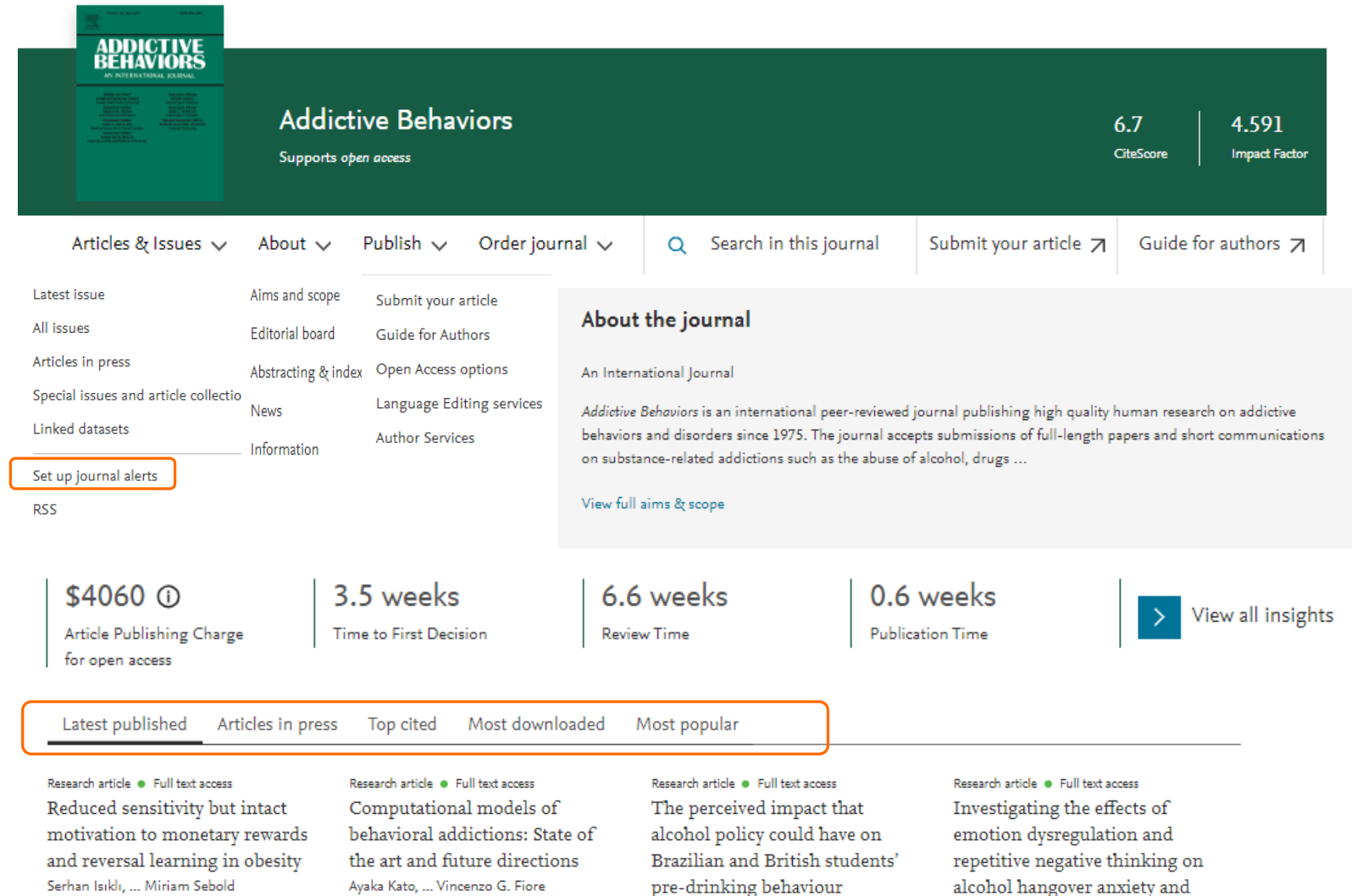

## Kitap sayfaları

ScienceDirect'teki kitaplara eriştiğinizde, güvenilir, yüksek kaliteli bir kaynağa başvurduğunuzu hemen anlayacaksınız. Kitap ana sayfaları şunları içerir:

- 
- Ayrıntılı kitap bilgisi Kitap içerisinde arama yapma imkanı
	- Kitap içerisinde arama yapma imkanı

• Tek tek bölümleri veya tek seferde tüm bölümleri indirme

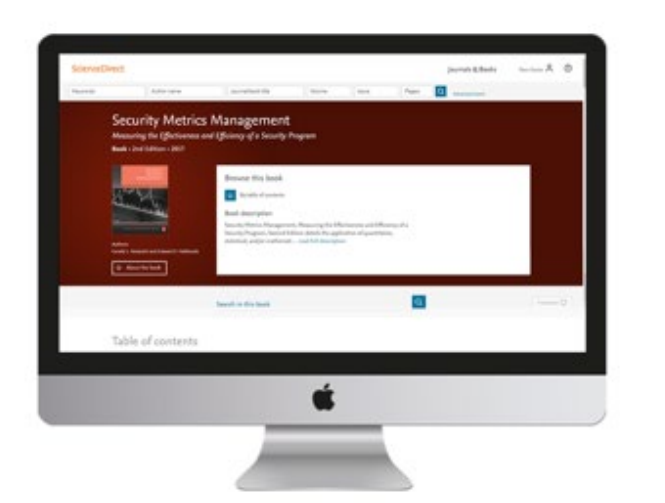

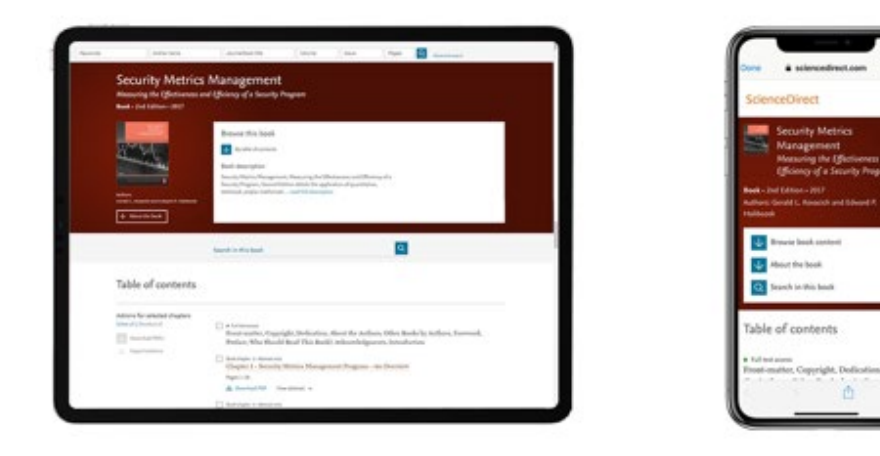

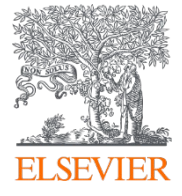

*Masaüstünde, tablette ve akıllı telefonda Kitaplar ana sayfasının örnek bir görünümü*

**ScienceDirect Topics (Konu Sayfaları)**

## ScienceDirect Topics temel içerikle bilginizi genişletir

[ScienceDirect](https://www.sciencedirect.com/topics/index) Topics (ScienceDirect Konuları) akademik ve teknik terimlerle ilgili bilgilerini genişletmek veya tamamlamak isteyen **araştırmacılar ve öğrenciler** tarafından sıklıklıkla kullanılan bir sayfadır. ScienceDirect Topics, disiplinlerarası araştırmaya dahil olmak veya sadece yeni bir kavramı öğrenmek veya daha iyi anlamak için faydalıdır.

ScienceDirect Topics, olağan araştırma iş akışınızda ihtiyaç duyduğunuz yerde ve zamanda, kaynak kitaplarından kısa ve öz, seçilmiş bağlamsal bilgileri ve değerli içeriği ortaya çıkarır.

#### **NASIL ERİŞEBİLİRİM?**

- 1. ScienceDirect Topics ana sayfasından
- 2. ScienceDirect üzerindeki makale kitap bölümlerinde altı çizili terimlere tıklayarak
- 3. Google vb arama motorlarında ilgili terimi aradığınıza çıkan ilk 5 sonuç içerisinde bularak

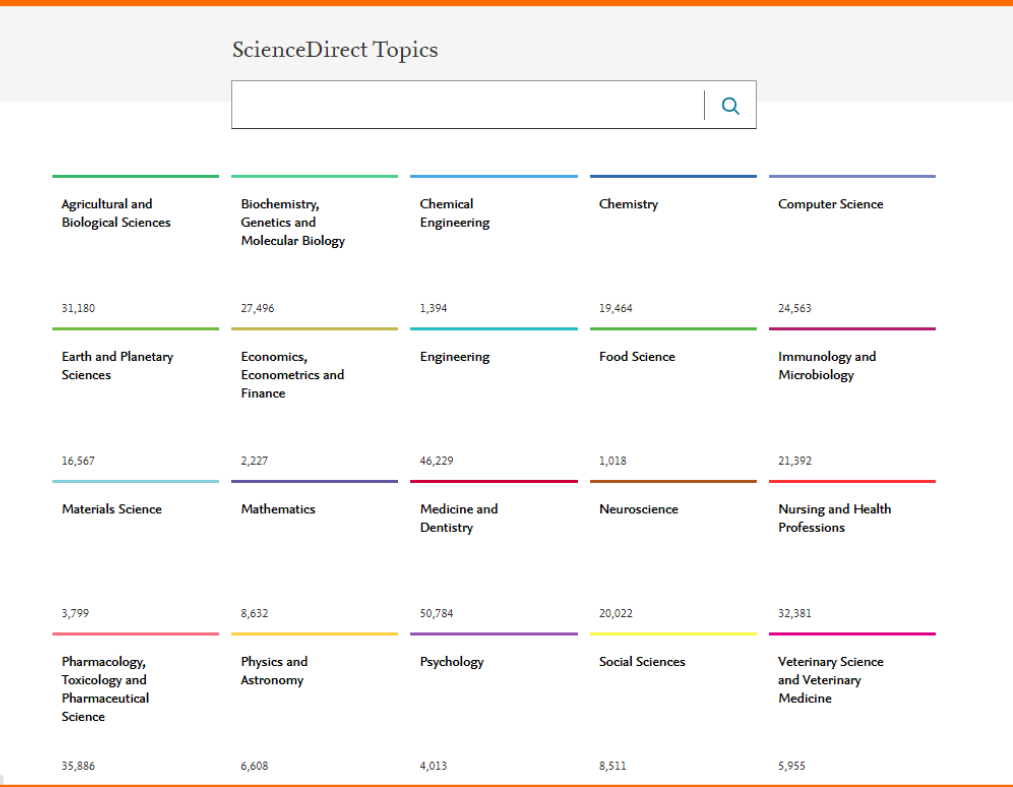

#### <https://www.sciencedirect.com/topics>

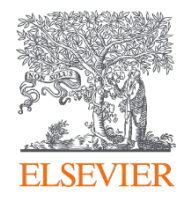

## ScienceDirect Topics temel içerikle bilginizi genişletir

ScienceDirect üzerinde çalışırken, okumakta olduğunuz makale veya kitap bölümünde altı çizili terimlerin üzerine tıkladığınızda, güvenilir ve temel içeriğe sahip konu sayfasına yönlendirilirsiniz.

#### 1. Introduction

Problematic internet use (PIU) is a fundamental contributor to prolonged screen-time, elevating the odds of mental and socioemotional difficulties among teenagers (Oswald et al., 2020), and associated with a wide spectrum of risky online activities, encompassing but not limited to cyberbullying internet pornography, and internet fraud (Chao et al., 2020), of which cyberbullying is in the focus of the present study. The prevalence

#### ScienceDirect Topics sayfasında bulabilecekleriniz:

- Kısa bir tanım
- İlgili terimler
- İlgili kitap içeriğinden alıntılar
- Konu alanında öne çıkan yazarlar
- İlgili içerik önerileri

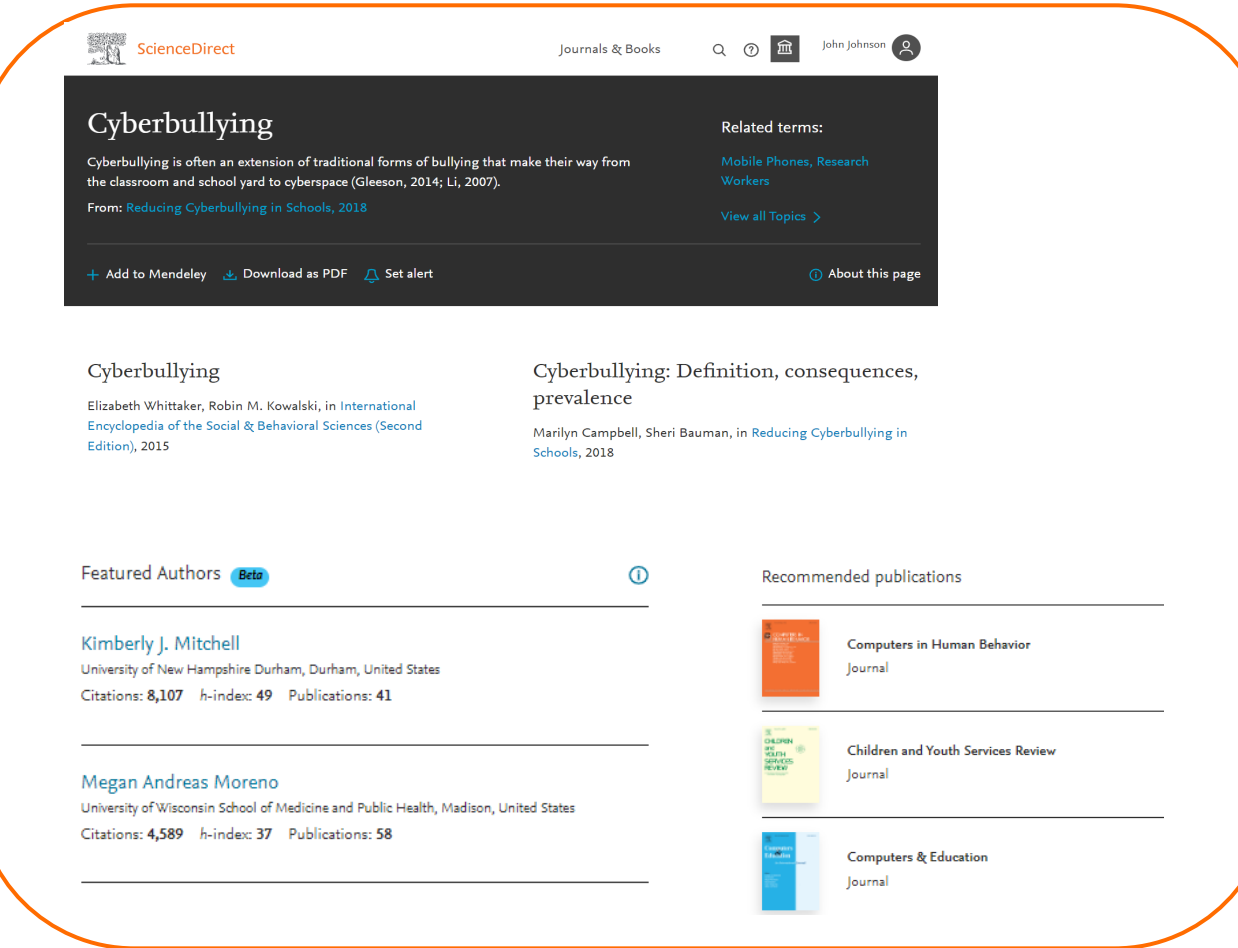

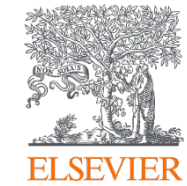

# **ScienceDirect Kullanıcı Hesabı**

## SCIENCEDIRECT KULLANICI HESABI OLUŞTURMAK NE İŞİME YARAR?

Bir [Elsevier hesabıyla](https://www.sciencedirect.com/), araştırma hedeflerinizi desteklemek için zaman kazandırıcı kişiselleştirilebilir özellikleri kullanabilirsiniz.

- Araştırmalar, dergiler ve kitap serileri için **alarm kurmak**
- Okuma geçmişinize öze **kişiselleştirilmiş öneriler** almak
- **Okuma ve arama geçmişinize**  erişmek ve bunları yönetmek
- **Uzaktan erişim aktivasyonu**
- Hesabınız için gizlilik [seçeneklerini gözden](https://privacy.elsevier.com/?redirect_to=https%3A%2F%2Fwww.sciencedirect.com%2F)  geçirebilirsiniz

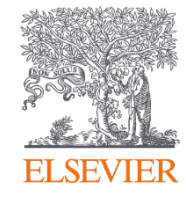

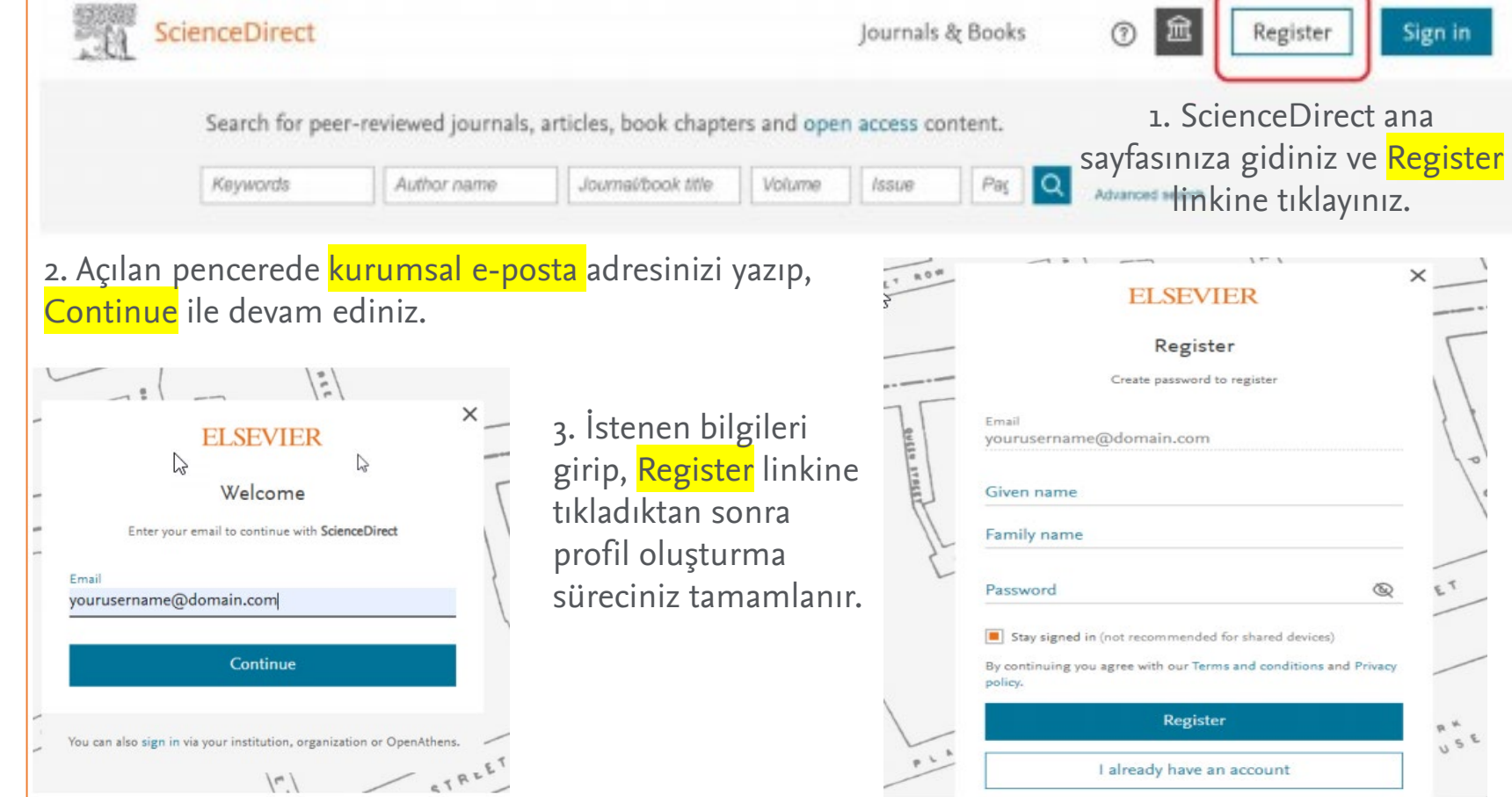

# **Zaman Kazandırıcı Kişiselleştirilebilir Özellikler**

## **Kişiselleştirilmiş öneriler** almak için oturumunuzu açık tutun

- Araştırma süreciniz boyunca ihtiyacınız olan yerde ve zamanda doğru içeriğe yönlendirilmeniz için çevrimiçi etkinliğinizi makine öğrenimi teknolojisi ile kullanarak, size özel içerik önerisi sunabiliriz.
- Oturumunuz açıkken ScienceDirect üzerindeki aktiviteniz arttıkça, araştırmanızı daha etkili hale getirecek daha isabetli ve ilgili öneriler alırsınız.

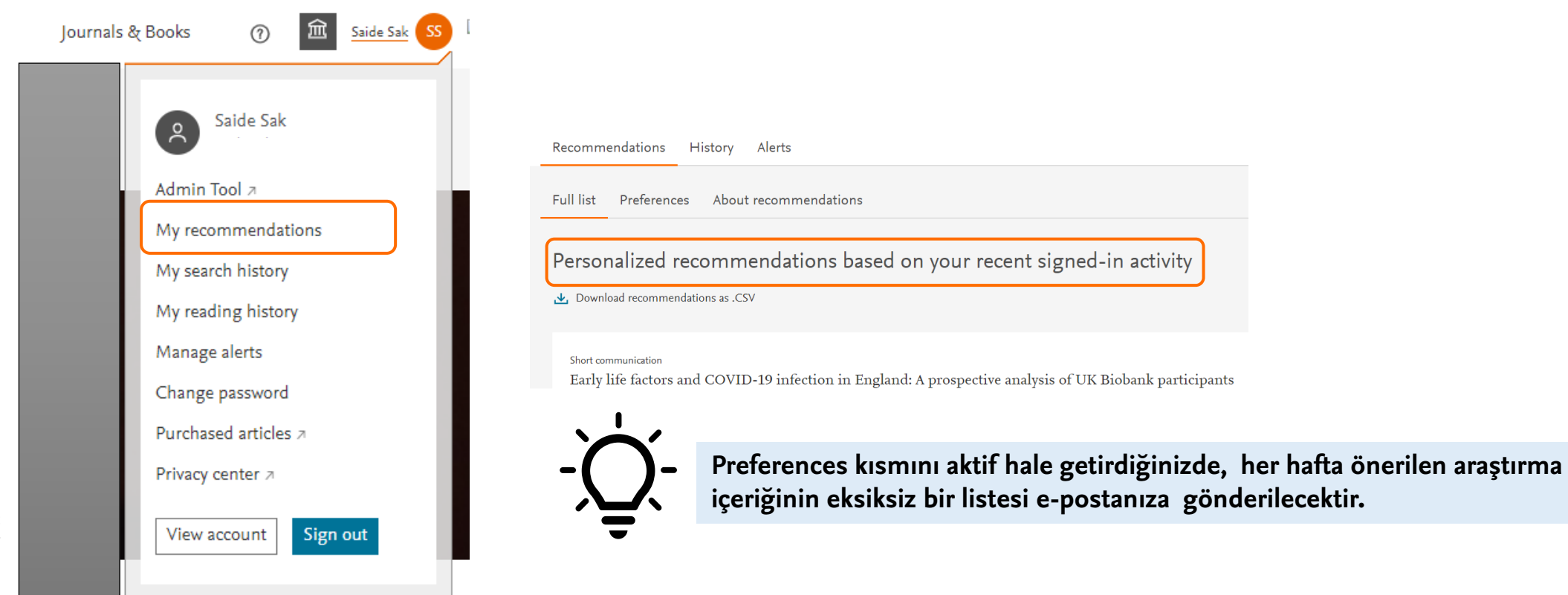

File Saide Sak SS |

 $\odot$ 

**Journals & Books** 

## Yeni araştırmalar hakkında güncel kalmak için **alarm** kurun

- İstediğiniz alarmları kurmak için bir yayın seçebilir veya bir arama yapabilirsiniz.
- Kullanıcı profil menüsünde yer alan Manage alerts (Alarmları yönet) alanında daha önce kurdugunuz alarmları silebilir veya güncelleyebilirsiniz.

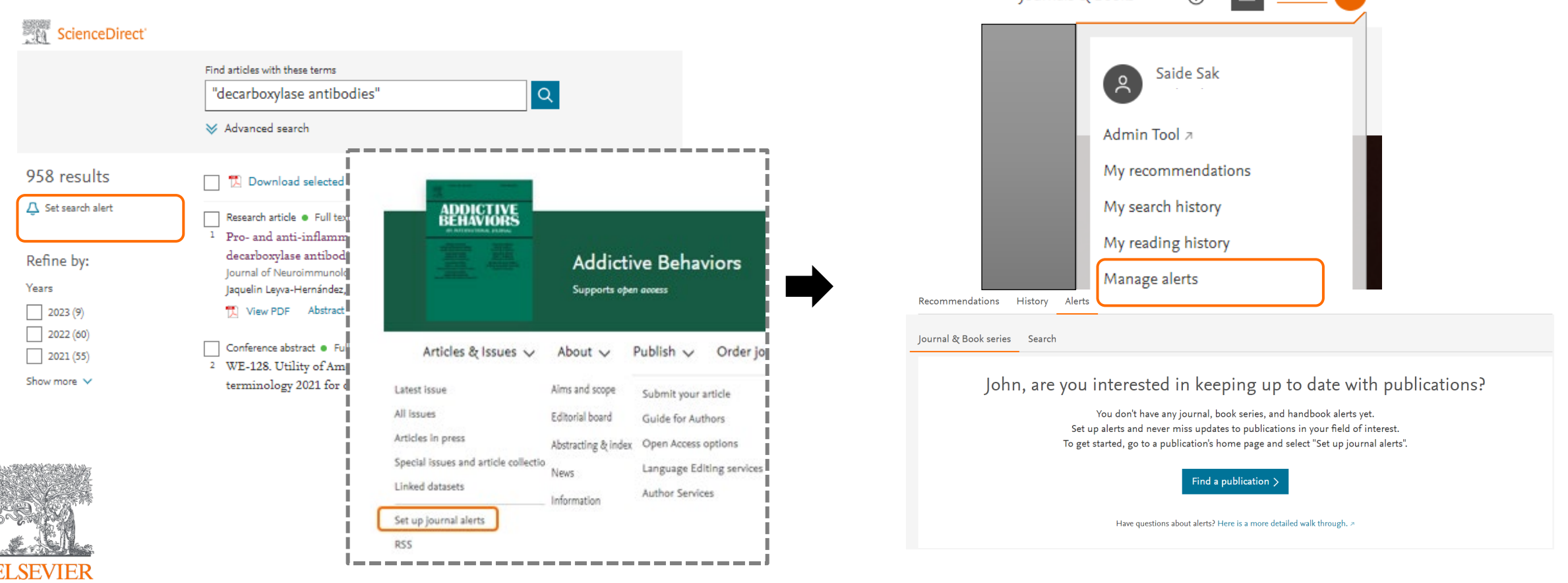

## Okuma ve arama geçmişinizi kolayca takip edin

- Oturum açtığınızda, 'Search and Reading history' (Arama ve Okuma geçmişiniz) aktivitelerinizi kayıt altına alabilisiniz.
- Görüntülediğiniz en son 100 makale okuma geçmişinize kaydedilecektir.
- Ardından, ScienceDirect Arama veya Okuma geçmişinizdeki öğeleri gözden geçirebilir, kaydedebilir ve silebilir veya girdilerin tam listesini indirebilirsiniz.
- Geçmişinizi kolayca açıp kapatmak için ekranın üst kısmındaki anahtarı kullanın.

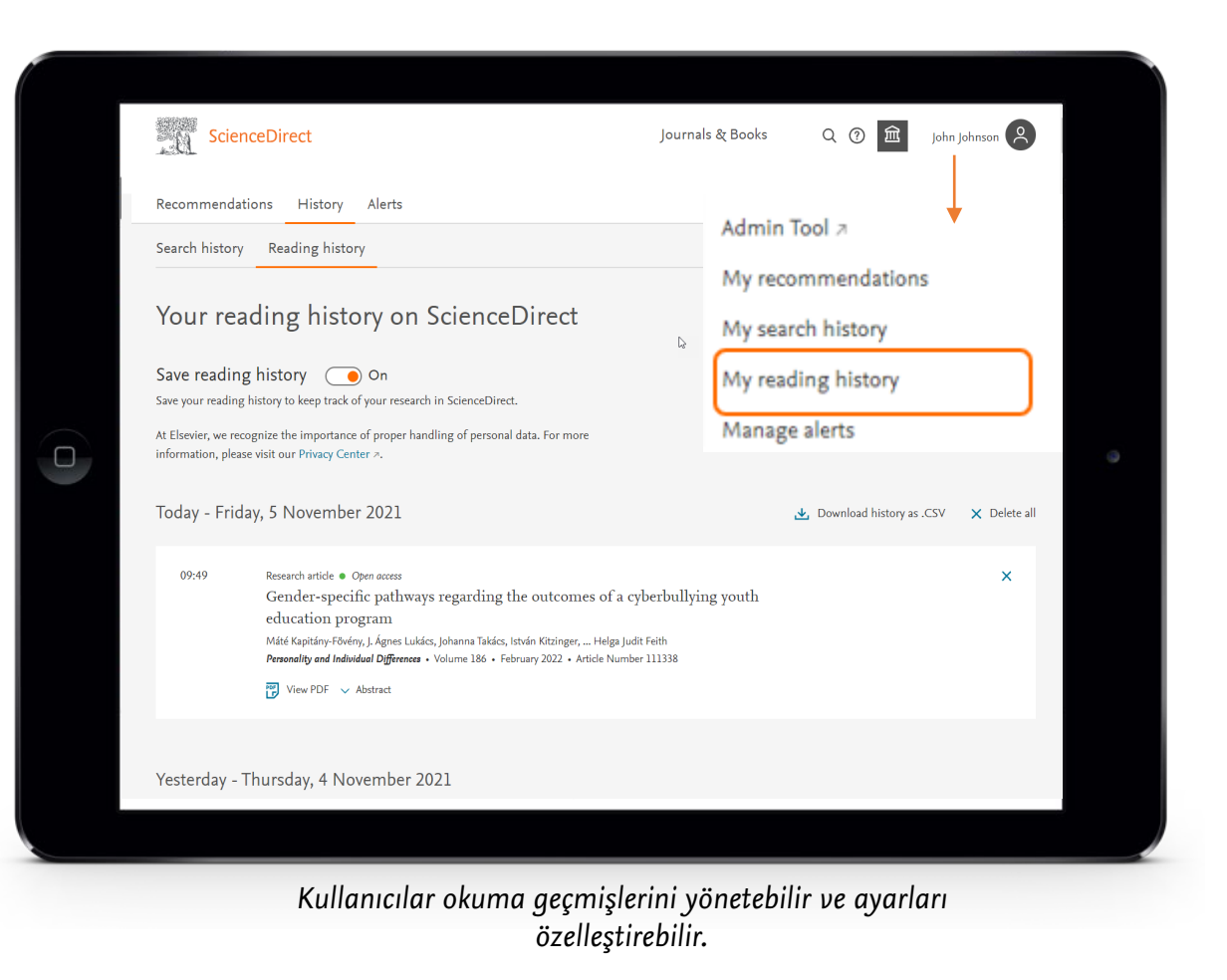

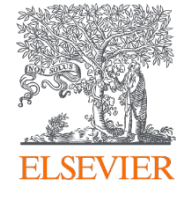

## Kitap bölümlerini ve dergi makalelerini Mendeley'e hızla aktarın

Web bazlı literatür taramalarında bulduğunuz kaynakları sonradan kullanmak veya atıf vermek üzere saklamanın birçok araştırmacının iş akışının önemli bir parçası olduğunu biliyoruz. Çoğunuzun kullandığı referans yöneticimiz **[Mendeley,](https://www.mendeley.com/)**  ScienceDirect ile entege çalışır. ScienceDirect'te bulduğunuz kaynakları kolaylıkla Mendeley kitaplığınıza aktarabilirsiniz.

ScienceDirect'e kullanıcı girişi yapmış olduğunuzda, Mendeley Importer tam metin PDF'lere erişim hakkınızı doğrulayacak ve böylece yalnızca tek bir tıklamayla PDF'leri Mendeley'e ekleyebileceksiniz.

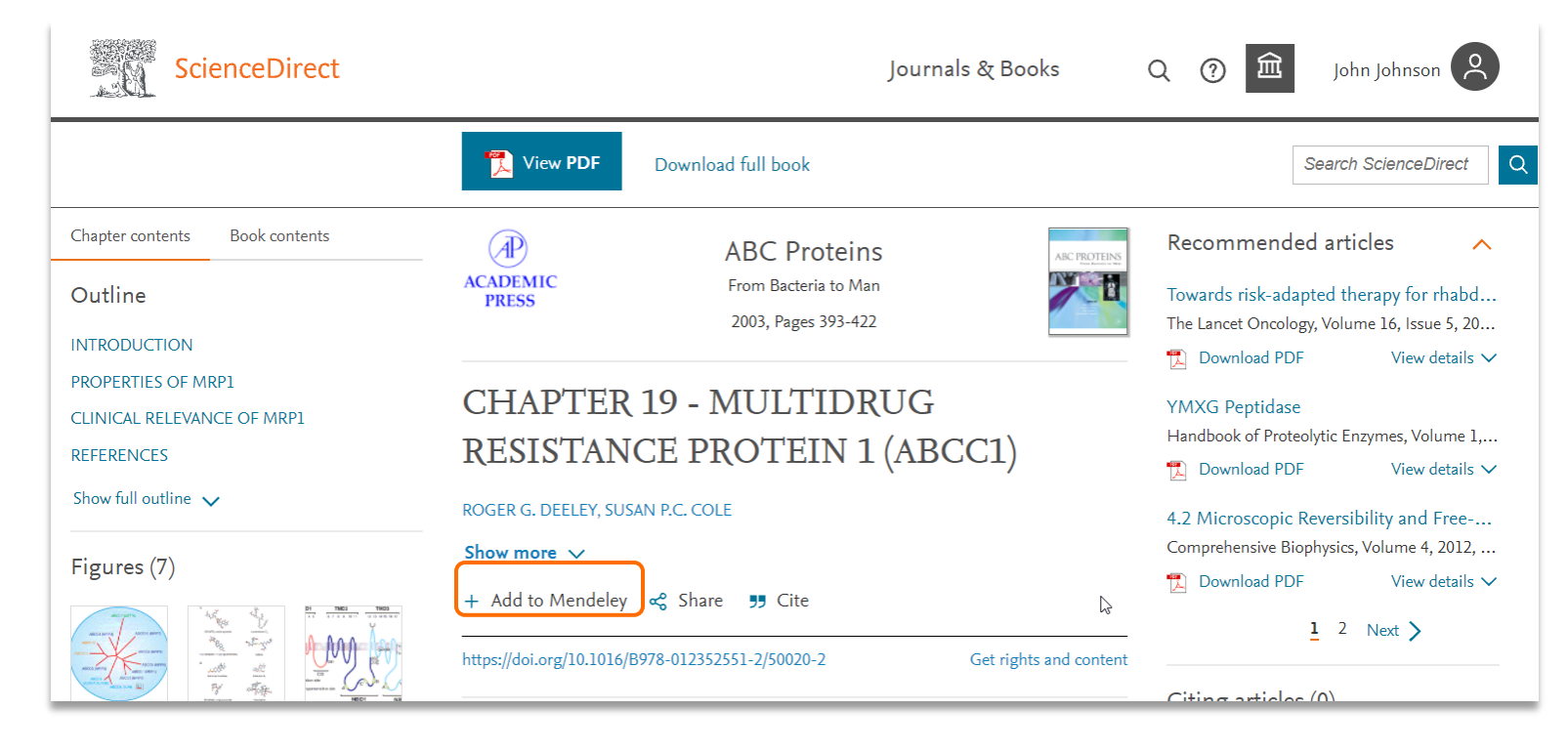

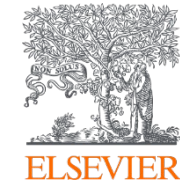

## Sadece tek tıkla makale linklerini çalışma arkadaşlarınızla paylaşın

Sosyal Paylaşım, ScienceDirect'teki makale linklerini doğrudan Facebook, LinkedIn, Twitter, Reddit veya e-posta hesabınız üzerinden kolayca paylaşmanıza olanak tanır.

Sadece uygun simgeye tıklayın ve paylaşmak istediklerinizi gönderin. Bu, işbirlikçilerinizden, grup üyelerinizden ve öğrencilerinizden bulgular ve yayınlar hakkında daha hızlı geri bildirim almanızı sağlayacak ve zaten yoğun olan iş günlerinde verimliliğinizi artıracaktır.

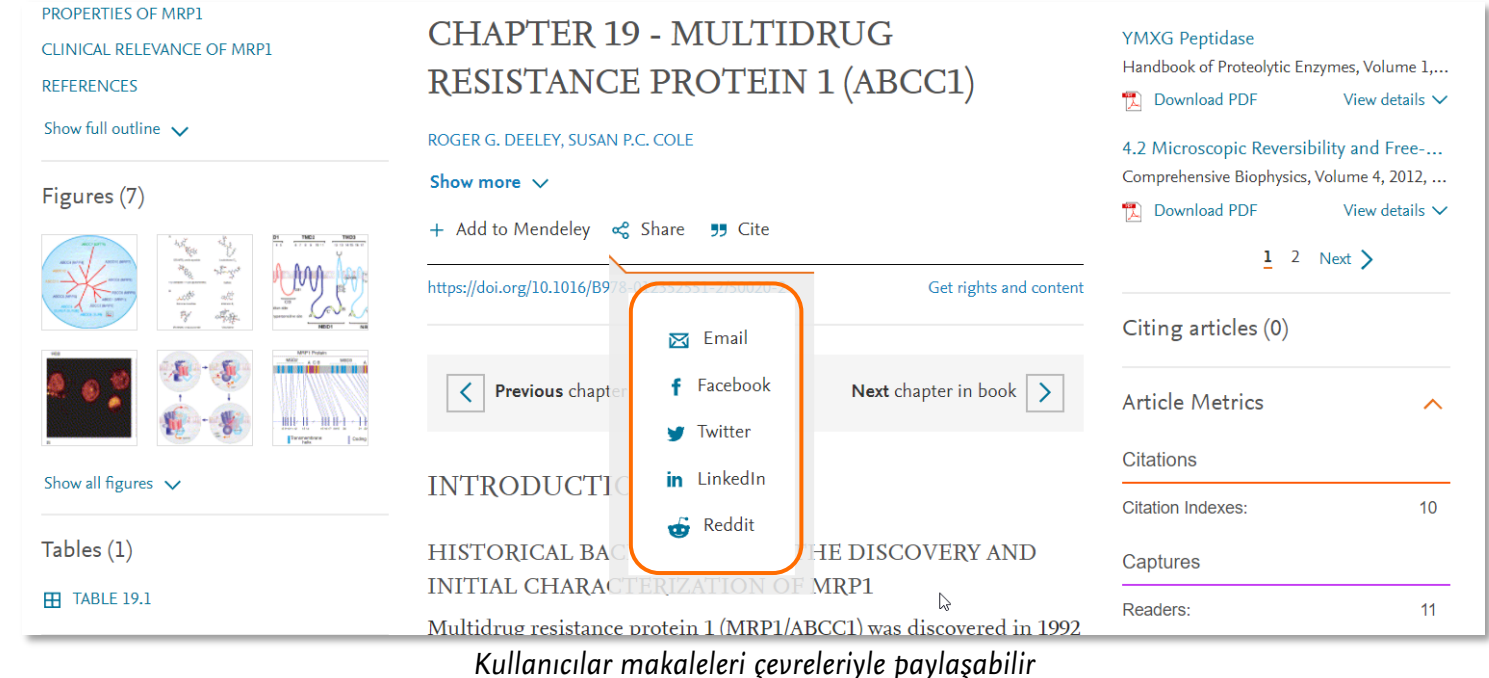

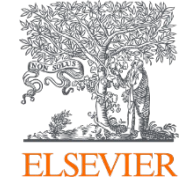

# **Kurumsal E-mail ile Uzaktan (Kampüs Dışı) Erişim Aktivasyonu**

## ScienceDirect'e istediğiniz zaman uzaktan erişin

ScienceDirect'e istediğiniz zaman ve istediğiniz yerden erişebilirsiniz. Dizüstü bilgisayarınızda veya tabletinizde, evde veya yolda, kampüste veya kampüs dışında, ScienceDirect'e uzaktan erişerek araştırmanıza devam edebilirsiniz:

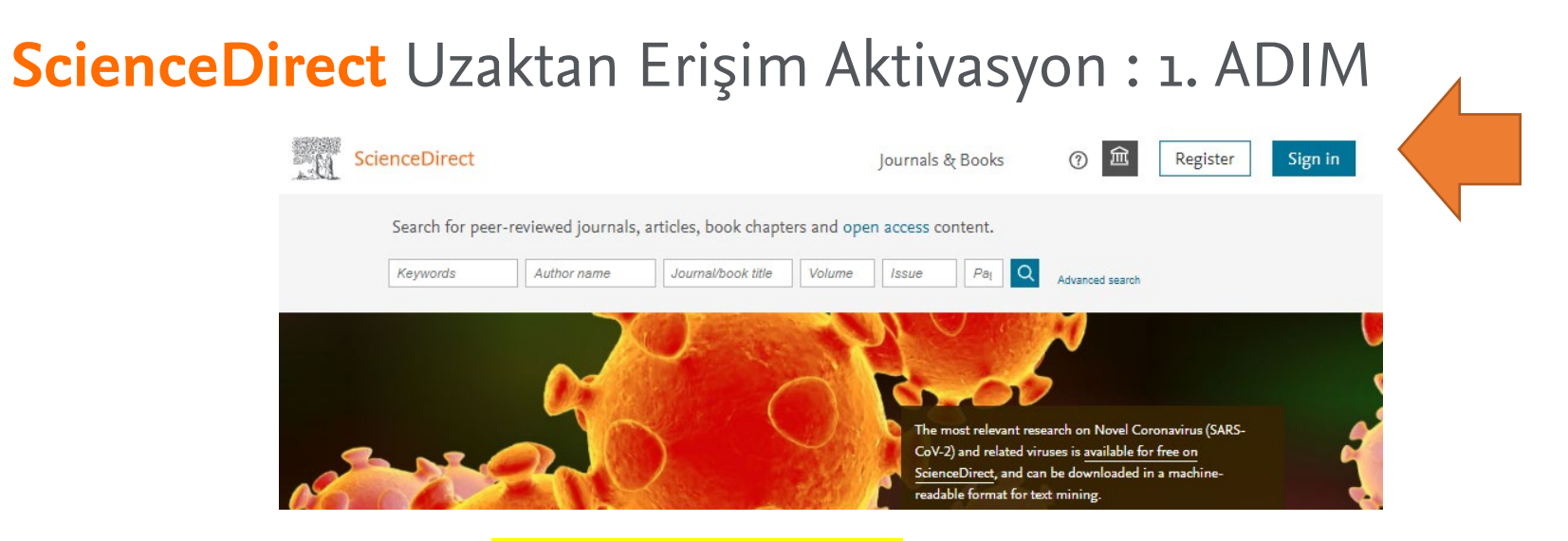

- Uzaktan erişim aktivasyonu için öncelikle kurumsal e-posta adresiniz ile oluşturulmuş bir Elsevier profili gereklidir.
- Daha önce *ScienceDirect, Scopus ve Mendeley* üzerinden oluşturduğunuz profil bilgilerini kullanabilirsiniz.
- Şifrenizi unuttuysanız ScienceDirect >> Sign in >> Forgot Password adımlarını izleyerek yenileyebilirsiniz.
- Eğer profiliniz yoksa, yukarıdaki şekilde <u>ScienceDirect</u> ana sayfasında sağ üstte yer alan <mark>Register </mark>ile oluşturabilirsiniz.
- Oluşturduğunuz hesap 'Elsevier profili' olarak bilinir ve tüm Elsevier çözümleri ScienceDirect, Scopus, Mendeley vd. için geçerlidir.

## **ScienceDirect** Uzaktan Erişim Aktivasyon : 2. ADIM

Doğrudan bu sayfaya gidebilirsiniz 1) ScienceDirect web sayfasını açınız **MW.sciencedirect.com VEYA** <http://www.sciencedirect.com/science/activateaccess> 2) Sayfanın en altındaki **Remote Access** linkine tıklayınız **ELSEVIER About ScienceDirect** Contact and support Terms and conditions **Remote** acces Shopping cart Privacy policy We use cookies to help provide and enhance our service and tailor content and ads. By continuing you agree to the use of cookies.

Copyright @ 2018 Elsevier B.V. or its licensors or contributors. ScienceDirect ® is a registered trademark of Elsevier B.V.

3) Kurumsal e-posta adresinizi giriniz ve Continue ile devam ediniz

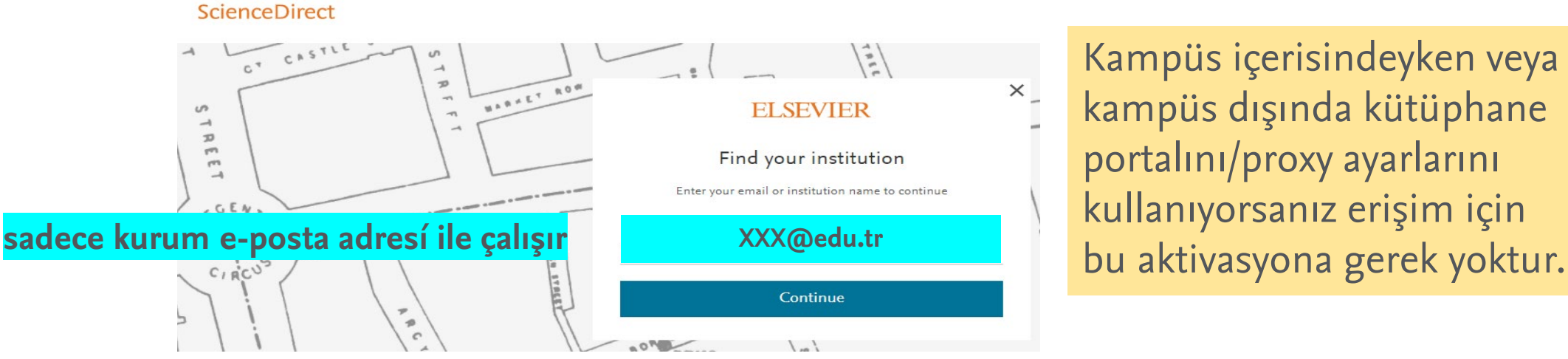

Kampüs içerisindeyken veya kampüs dışında kütüphane portalını/proxy ayarlarını kullanıyorsanız erişim için

\* Kurumsal e-posta domaininiz tanımlı değilse kütüphane yetkilinize başvurunuz.

## **ScienceDirect** Uzaktan Erişim Aktivasyon : 3. ADIM

#### **ScienceDirect e-posta adresinizi tanırsa**

Şifrenizi girip, Continue ile hesaba giriş sayfasına devam ediniz.

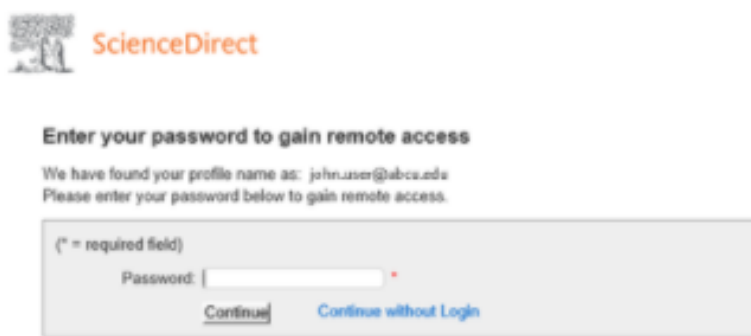

### **ScienceDirect e-posta adresinizi tanımaz ise**

1. Uzaktan erişim aktivasyon e-postasının gönderileceği bilgisi verilecektir. Gelen e-postada **Get Access** linkine tıkladıktan sonra 1 saat içerisinde aktivasyonunuz tamamlanacaktır.

2. Farklı bir bilgi veya hata mesajı alırsanız, kurumsal domain tanımlamanız yapılmamış olabilir. Bu durumda kütüphane yetkilinize başvurunuz.

Kampüs içerisindeyken veya kampüs dışında kütüphane portalını/proxy ayarlarını kullanıyorsanız erişim için bu aktivasyona gerek yoktur.

#### Get access - now verify your email

Elsevier Identity <identity@notification.elsevier.com> To Sak, Saide (ELS)

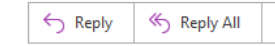

(i) If there are problems with how this message is displayed, click here to view it in a web browser.

#### **ELSEVIER**

Welcome,

Click the link below to get access to the Elsevier services you use via Elsevier -**Demonstration Account.** 

Get access

Or use this link:

https://id.elsevier.com/ext/EIARedeem? dgcid=raven\_id\_institutionalaccess\_email\_SDFEv3&emailSignIn=7s6gzXYIA9O50Uc4iXA6xc32v%2FWGEbIX%2BRvAjJVTcwA3% 2FW7qCtMQCQ%3D%3D&ui\_locales=en-US

The Elsevier team

### **sadece kurum e-posta adresí ile çalışır**

## **ScienceDirect** Uzaktan Erişim Aktivasyonunuz Tamamlandı

Önceki adımları tamamlayarak uzaktan erişim aktivayonunuzu yaptınız ve artık kurumunuz/EKUAL tarafından sağlanan ScienceDirect içeriğine her yerden erişebilirsiniz.

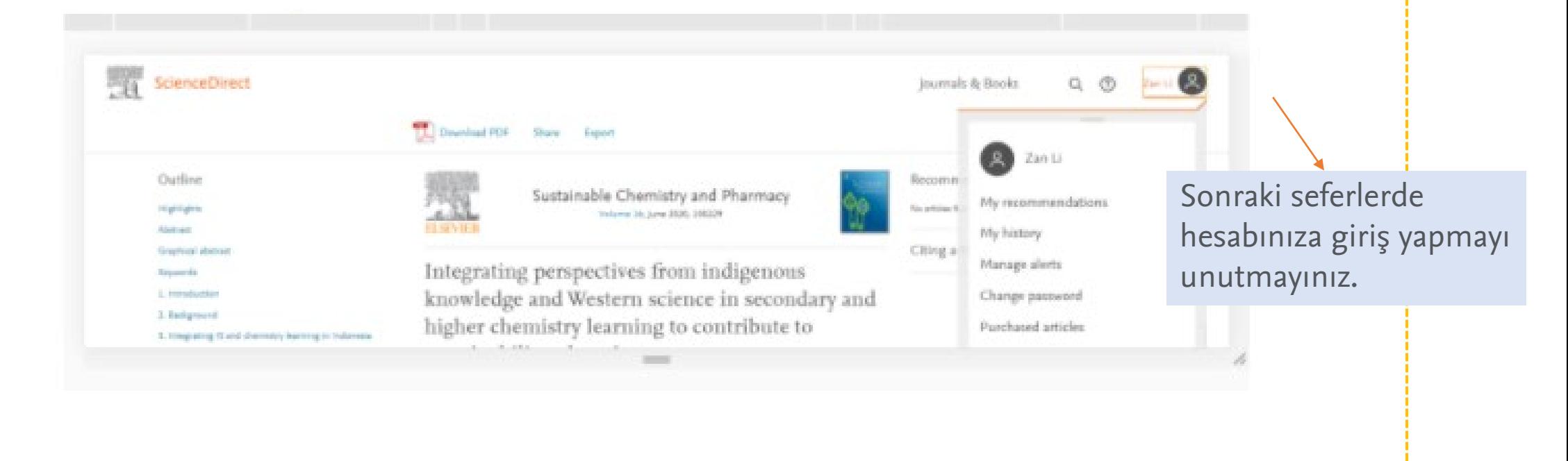

Kampüs içerisindeyken veya kampüs dışında kütüphane portalını/proxy ayarlarını kullanıyorsanız erişim için bu aktivasyona gerek yoktur.

## **Destek ve Güvenlik Hizmetleri**

## Herkesin erişebileceği bir araştırma deneyimi

ScienceDirect deneyimini işitsel, bilişsel, fiziksel, konuşma veya görme engelli kişiler dahil herkes için optimize ediyoruz.

Amacımız, W3C'nin Web İçeriği Erişilebilirlik Yönergeleri 2.1 tarafından oluşturulan A ve AA düzeyi yönergelerinin ve ABD Federal Rehabilitasyon Yasasının Bölüm 508 Standartlarının yanı sıra dünya genelindeki ülkeler tarafından yürürlüğe konan benzer standartları karşılamaktır.

ScienceDirect'in erişilebilirliğini artıran bazı özellikler şunlardır:

- HTML günlük makaleleri ve kitap bölümleri; JAWS, NVDA ve Apple'ın VoiceOver'ı gibi ekran okuyucularla uyumludur.
- Sayfalar, başlıklar, yer işaretleri ve listeler kullanılarak iyi yapılandırılmıştır, böylece yardımcı teknoloji kullanıcıları sayfalar arasında kolayca atlayabilir.
- Metin okuma motorları tarafından okunabilen veya Braille alfabesine dönüştürülüp matematik denklem düzenleyicilerine veya Microsoft Office belgelerine yapıştırılabilen matematik içeriği MathML mevcuttur.
- Sayfalar, ekran okuyucu ve diğer yardımcı teknoloji kullanıcıları için gezinmeyi, yönlendirmeyi ve etiketlemeyi geliştirmek için ARIA'yı (Accessibility for Rich Internet Applications) kullanır.
- Videolar, tamamen erişilebilir bir medya oynatıcıda (AblePlayer) oynatılır.
- ScienceDirect erişilebilirliği hakkında daha fazla bilgi veya erişilebilirlikle ilgili geri bildirim ve destek için lütfen erişilebilirlik beyanımıza ([accessibility statement\)](https://www.elsevier.com/solutions/sciencedirect/librarian-resource-center/web-accessibility) bakın.

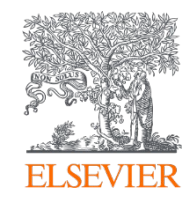

## Güvenlik sizin ve bizim için önemlidir

Meydana gelmesi durumunda güvenlik ihlallerini önleme ve hızlı önlem alma konusunda her zamankinden daha proaktifiz. İzleme ve iletişim, ScienceDirect ile etkileşiminizi mümkün olduğu kadar güvenli tutmanın temelidir:

- 7/24 izliyoruz ve anormal bir davranış tespit edersek oturum IP'sini engelliyoruz.
- Sizinle iletişime geçiyoruz ve sizden ilgili IP'yi araştırmanızı istiyoruz.
- Çözülmesi durumunda IP engellemesini kaldırıyoruz.

ScienceDirect, HTTPS aracılığıyla da kullanılabilir

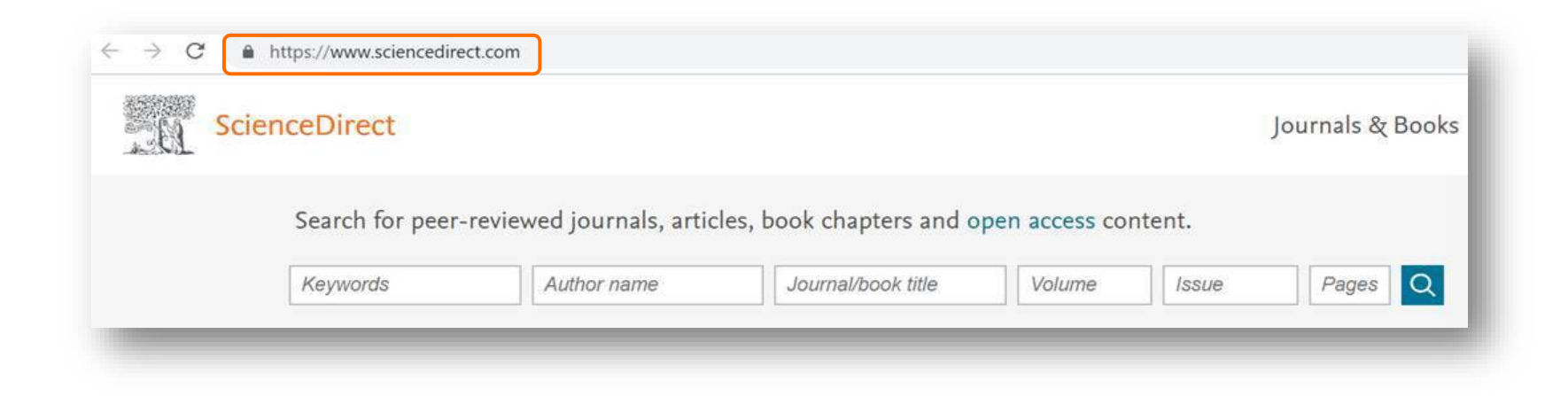

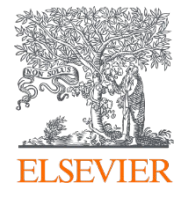

## İhtiyacınız olduğunda nasıl yardım edebiliriz? ScienceDirect

[ScienceDirect Support Center](https://service.elsevier.com/app/home/supporthub/sciencedirect/) (ScienceDirect Destek Merkezi), sık sorulan sorularınızı yanıtlar, video eğitimleri ve kullanıcı kılavuzları sunar.

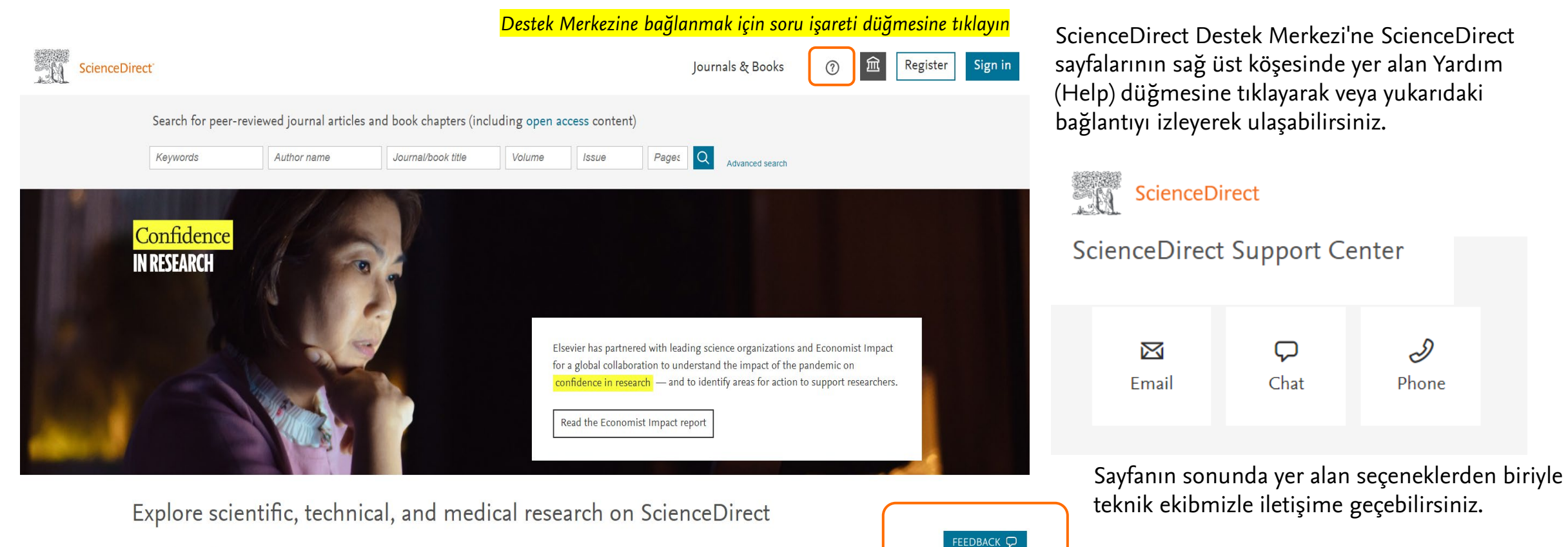

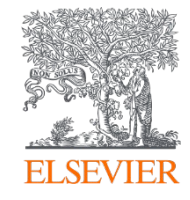

[Bu sayfadan](https://service.elsevier.com/app/answers/detail/a_id/27930/supporthub/sciencedirect/p/10959/)) güncel ürün geliştirmelerini takip edebilir ve sayfa sonunda yer alan **Feedback** linkine tılayarak, fikirleriniz platformu geliştirmemize yardımcı olabilirsiniz.

## Kullanıcılar için faydalı kaynaklar & eğitimler

### **ScienceDirect Destek Sayfasi:**

- <https://service.elsevier.com/app/home/supporthub/ScienceDirect/>
- Support Center [Where to find valuable information](https://nam03.safelinks.protection.outlook.com/?url=https%3A%2F%2Fwww.brighttalk.com%2Fwebcast%2F17932%2F459380%3Futm_source%3Dbrighttalk-portal%26utm_medium%3Dweb%26utm_content%3Dsciencedirect%26utm_campaign%3Dwebcasts-search-results-feed&data=04%7C01%7Cs.sak%40elsevier.com%7Cdbdf0a02443940ce3dd308d937a9e9b6%7C9274ee3f94254109a27f9fb15c10675d%7C0%7C0%7C637602025209640655%7CUnknown%7CTWFpbGZsb3d8eyJWIjoiMC4wLjAwMDAiLCJQIjoiV2luMzIiLCJBTiI6Ik1haWwiLCJXVCI6Mn0%3D%7C1000&sdata=ZaSBX%2FjYUDfYXPTOETJ62Ub%2Fs9waxsQjNPsZLIhKBAY%3D&reserved=0)

### **ScienceDirect Kılavuz Videolar :**

• [https://service.elsevier.com/app/answers/detail/a\\_id/10263/c/10545/supporthub/ScienceDirect/](https://service.elsevier.com/app/answers/detail/a_id/10263/c/10545/supporthub/ScienceDirect/)

### **Eğitim Videoları:**

- 3 Adımda [ScienceDirect](https://www.youtube.com/watch?v=T9fKwWMG7es&t=6s) (Türkçe)
- [Bilimsel Araştırma/ Yayın Yapma](https://www.youtube.com/playlist?list=PLSeDSb25IGc-FOJCoR8YuAi8fFyxUmDSB) ile ilgili diğer eğitimler (Türkçe)
- [Elsevier Researcher Academy](https://researcheracademy.elsevier.com/) : Küresel uzmanlar tarafından geliştirilen ücretsiz eöğrenme modülleri. Kariyer rehberliği ve tavsiyesi. Blogumuzda araştırma haberleri (İngilizce)

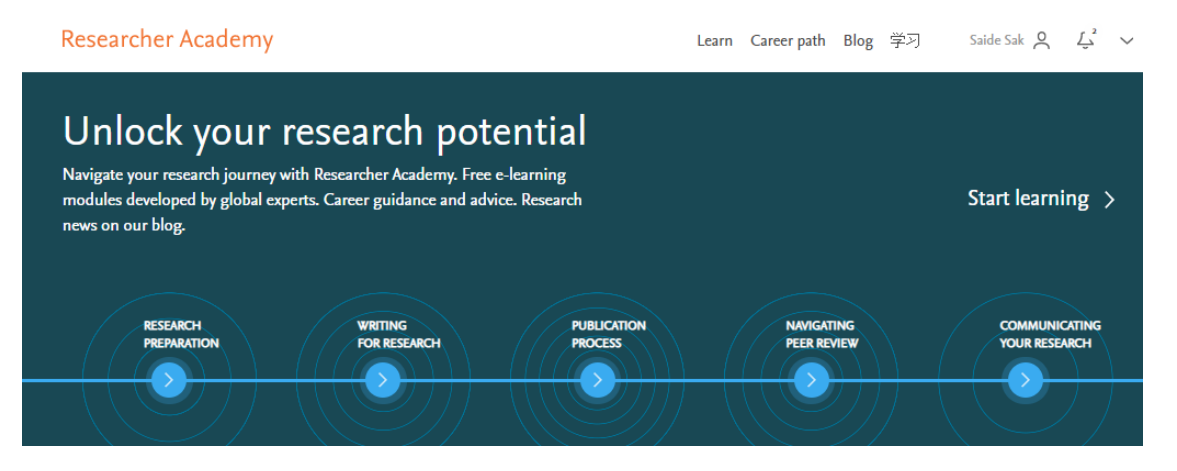

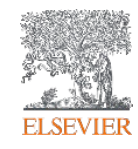